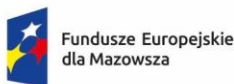

Polska

Rzeczpospolita

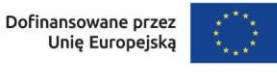

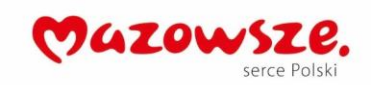

# Instrukcja wypełniania wniosku o dofinansowanie projektu ze środków Europejskiego Funduszu Społecznego Plus w ramach Programu Fundusze Europejskie dla Mazowsza 2021-2027

wersja 1.0 zatwierdzona dnia 30.03.2023

# Spis treści

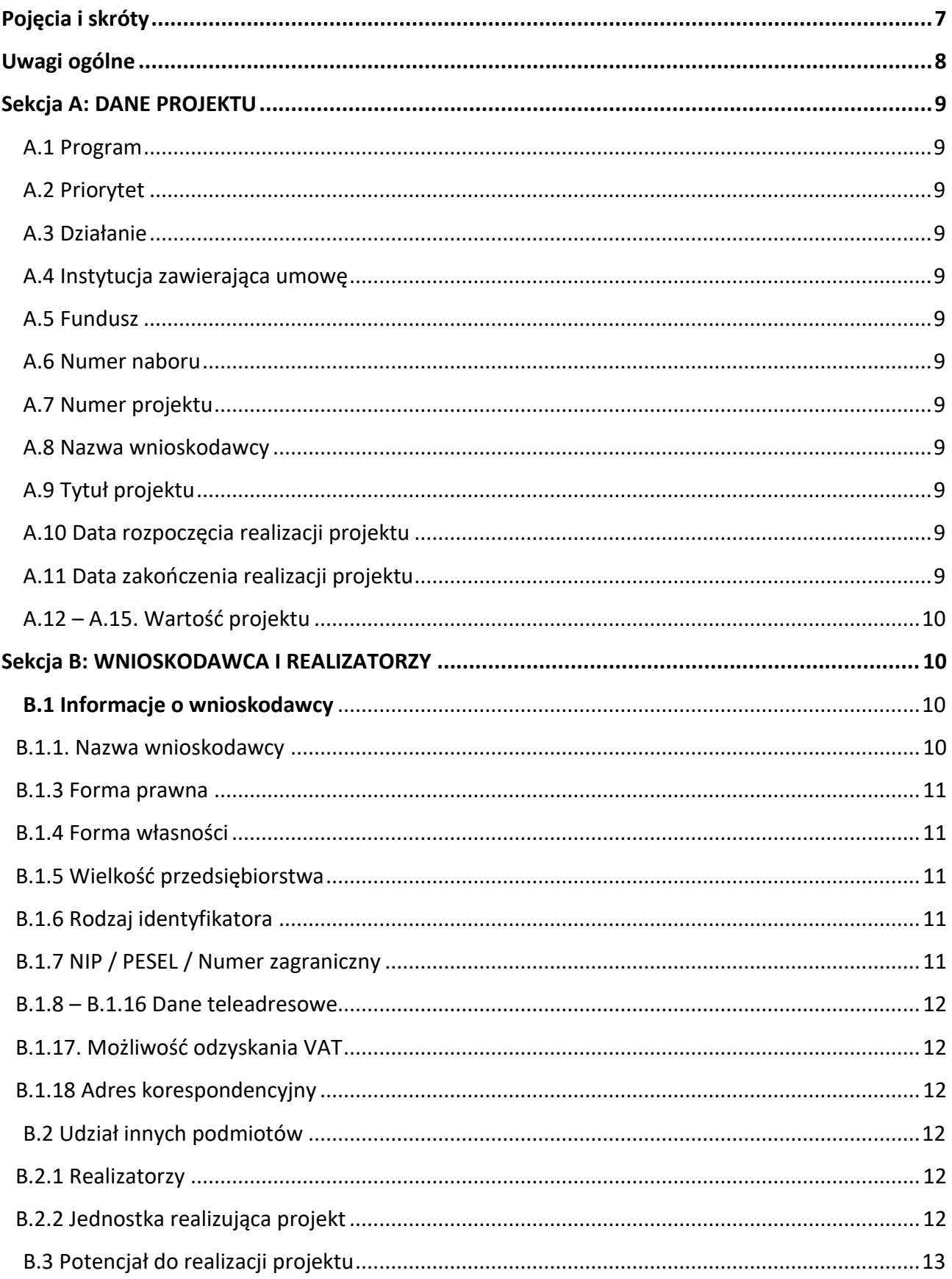

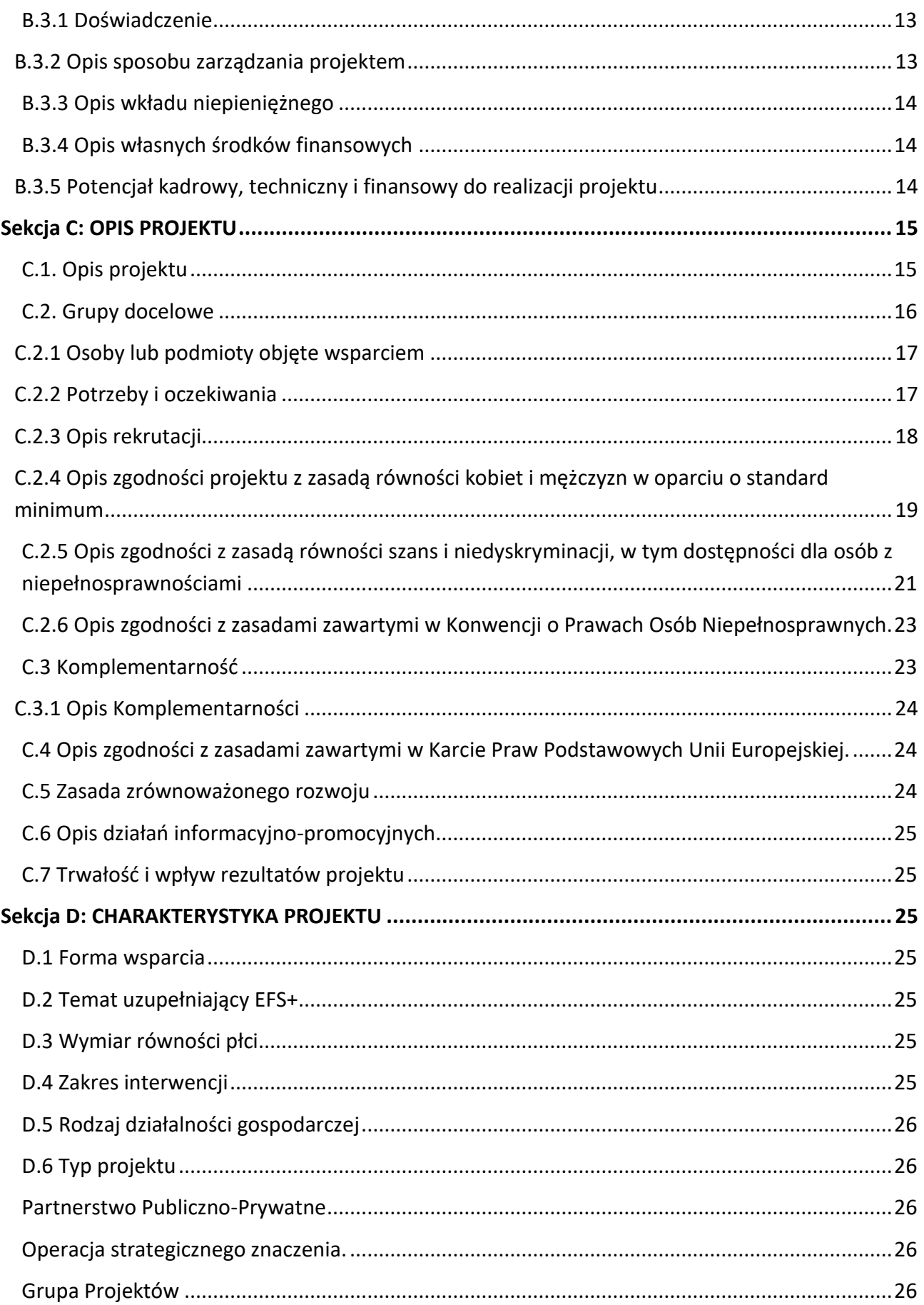

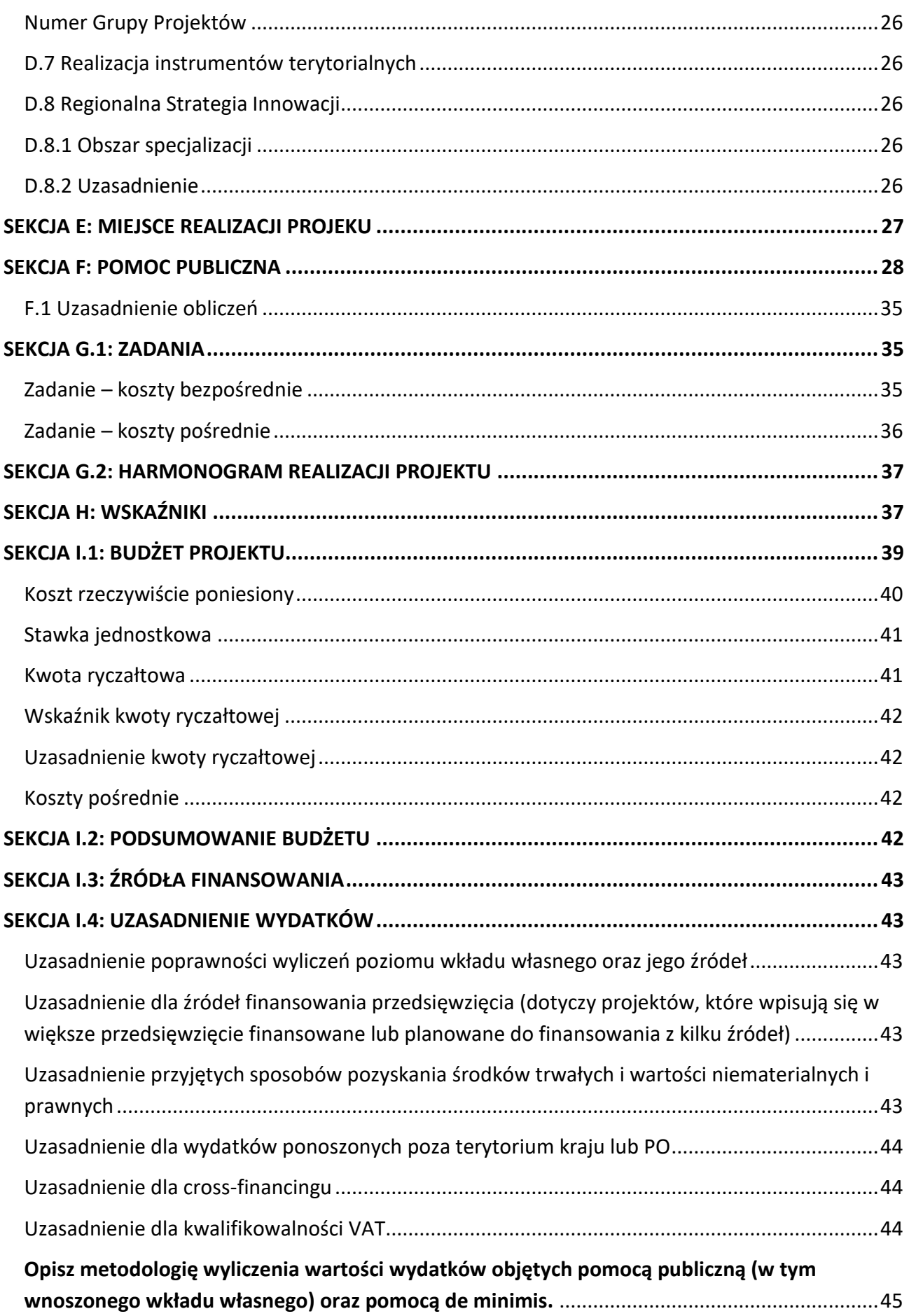

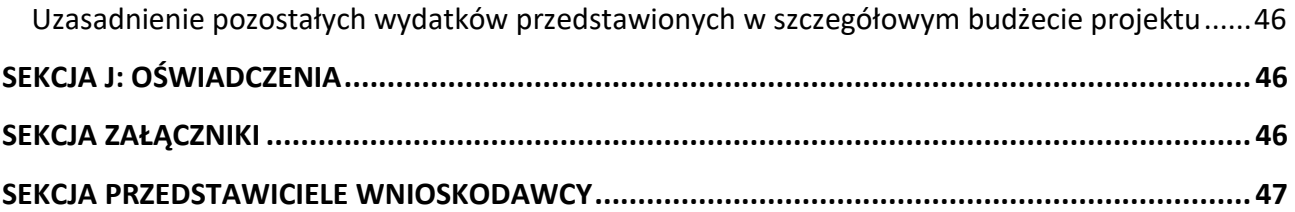

# Wstęp

# **Drogi Wnioskodawco!**

Instrukcja, którą przygotowaliśmy ma ułatwić Ci prawidłowe wypełnienie wniosku o dofinansowanie projektu ze środków Europejskiego Funduszu Społecznego Plus w ramach Programu Fundusze Europejskie dla Mazowsza 2021-2027 w systemie MEWA.

Instrukcja poprowadzi Cię poprzez wszystkie sekcje i pola wniosku i wskaże, jakie informacje powinieneś wprowadzić do formularza, aby Twój wniosek mógł zostać wysłany w odpowiedzi na ogłoszony konkurs.

Pamiętaj, że sposób korzystania z systemu MEWA opisaliśmy w [Instrukcji użytkown](https://mewa21.mazowia.eu/instrukcja)ika systemu [MEWA](https://mewa21.mazowia.eu/instrukcja). Znajdziesz w niej m.in. informacje dotyczące rejestracji użytkownika, logowania się do systemu, poruszania się po systemie i zgłaszania problemów.

Mamy nadzieję, że ten dokument pomoże Ci poprawnie przygotować wniosek i otrzymać dofinansowanie**.**

# <span id="page-6-0"></span>**Pojęcia i skróty**

- 1. EFS+ Europejski Fundusz Społeczny Plus
- 2. FEM Program Fundusze Europejskie dla Mazowsza 2021-2027
- 3. ION Instytucja Organizująca Nabór
- 4. SZOP FEM Szczegółowy Opis Priorytetów Programu Fundusze Europejskie dla Mazowsza 2021-2027
- 5. System MEWA Lokalny System Teleinformatyczny MEWA 2.0
- 6. Wytyczne dotyczące kwalifikowalności wydatków Wytyczne dotyczące kwalifikowalności wydatków na lata 2021-2027
- 7. Wniosek EFS+ wzór wniosku o dofinansowanie projektu współfinansowanego z EFS+ w ramach FEM
- 8. Realizator pojęcie tożsame z partnerem projektu
- 9. PZP Prawo zamówień publicznych

# <span id="page-7-0"></span>**Uwagi ogólne**

- 1. Instrukcja dotyczy standardowego zakresu Wniosku EFS+.
- 2. Zakres Wniosku EFS+ dla konkretnego naboru może zostać rozszerzony. W takim przypadku informacje o dodatkowych polach oraz sposobie ich wypełnienia znajdą się w regulaminie wyboru projektów.
- 3. Zakres Wniosku EFS+ dla konkretnego naboru może zostać zmniejszony. Dotyczy to sytuacji, w której ION uzna, że dane pole nie ma merytorycznego związku z prowadzonym naborem i jest zbędne. ION w takiej sytuacji ukryje te pole na wzorze.
- 4. Cześć pól we wzorze Wniosku EFS+ zostanie wypełniona przez ION na etapie konfigurowania jego zakresu. Dotyczy to w szczególności sytuacji, w której z dokumentów programowych, np. SZOP FEM wynika, że w ramach danego naboru może wystąpić jedna właściwa wartość.
- 5. Warunkiem podpisania i wysłania wniosku o dofinansowanie jest wypełnienia wszystkich wymaganych pól we Wniosku EFS+.
- 6. W przypadku wprowadzenia dużej ilości danych w danej sekcji Wniosku EFS+ może wystąpić odczuwalne spowolnienie w działaniu formularza. Dotyczy to w szczególności sekcji I.1 Budżet. W takiej sytuacji zalecamy przejście do innej sekcji, a następnie powrót.
- 7. W przypadku wprowadzania dużej ilości danych np. w sekcji Wnioskodawca i realizatorzy czy w sekcji Budżet działanie systemu może spowolnić. Aby sprawnie uzupełniać dane należy zwinąć wcześniejsze pola uzupełniane w danej sekcji.
- 8. Elementy opisu sposobu wypełniania pól, które mają charakter dodatkowych informacji technicznych związanych z funkcjonowaniem formularza zostały wyróżnione w instrukcji w następujący sposób:

 $\rightarrow$  W przypadku gdy realizujesz projekt samodzielnie (bez udziału partnerów), pole Realizator na poziomie wydatku w sekcji I.1 Budżet projektu uzupełni się automatycznie.

# <span id="page-8-0"></span>**Sekcja A: DANE PROJEKTU**

### <span id="page-8-1"></span>A.1 Program

Pole wypełniane automatycznie przez system MEWA.

#### <span id="page-8-2"></span>A.2 Priorytet

Pole wypełniane automatycznie przez system MEWA.

#### <span id="page-8-3"></span>A.3 Działanie

Pole wypełniane automatycznie przez system MEWA.

#### <span id="page-8-4"></span>A.4 Instytucja zawierająca umowę

Pole wypełniane automatycznie przez system MEWA.

#### <span id="page-8-5"></span>A.5 Fundusz

Pole wypełniane automatycznie przez system MEWA.

#### <span id="page-8-6"></span>A.6 Numer naboru

Pole wypełniane automatycznie przez system MEWA.

#### <span id="page-8-7"></span>A.7 Numer projektu

Pole wypełniane automatycznie przez system MEWA.

#### <span id="page-8-8"></span>A.8 Nazwa wnioskodawcy

Pole wypełniane jest automatycznie zgodnie z danymi, które uzupełnisz w sekcji Wnioskodawca i realizatorzy.

#### <span id="page-8-9"></span>A.9 Tytuł projektu

Limit znaków: 1000

Tytuł Twojego projektu musi trafnie oddawać sens przedsięwzięcia, być prosty, zrozumiały dla wszystkich i niezbyt długi.

Pamiętaj! Tytuł projektu nie jest jego opisem.

Użyj prostego języka: unikaj skrótów, żargonu oraz języka specjalistycznego czy terminologii technicznej, które nie będą zrozumiałe dla każdego odbiorcy lub uczestnika projektu. Tytuł projektu będzie wykorzystywany w Twoich działaniach komunikacyjnych takich jak np. plakaty, tablica informacyjna, strona internetowa.

#### <span id="page-8-10"></span>A.10 Data rozpoczęcia realizacji projektu

#### <span id="page-8-11"></span>A.11 Data zakończenia realizacji projektu

Wybierz z kalendarza rok, miesiąc i dzień rozpoczęcia i zakończenia realizacji Twojego projektu. Okres powinien być zgodny z SZOP FEM 2021-2027, zasadami kwalifikowalności wydatków obowiązującymi w ramach FEM 2021-2027 oraz regulaminem naboru.

Nie możesz rozpocząć realizacji projektu przed 1 stycznia 2021 roku, ani go zakończyć po 31 grudnia 2027 roku.

Jeżeli projekt podlega pomocy publicznej, termin rozpoczęcia realizacji projektu nie może być późniejszy niż rozpoczęcie rzeczowej realizacji projektu. Oznacza to, że musisz podjąć czynności zmierzające bezpośrednio do realizacji projektu poprzez "rozpoczęcie prac"<sup>1</sup>, tj. rozpoczęcie robót budowlanych związanych z inwestycją lub pierwsze prawnie wiążące zobowiązanie do zamówienia urządzeń lub inne zobowiązanie, które sprawią, że inwestycja staje się nieodwracalna, zależnie od tego, co nastąpi najpierw.

Pamiętaj, że w przypadku projektów objętych pomocą publiczną, dofinansowanie ze środków UE musi wywoływać efekt zachęty. Pomoc może być udzielona jedynie w sytuacji, w której jest niezbędna i zachęca do rozwoju dalszej działalności. Dlatego Twoje dofinansowanie powinno obejmować jedynie takie inwestycje, które bez publicznego wsparcia nie zostałyby przez Ciebie w ogóle zrealizowane, bądź przeprowadzone w zakresie mniejszym niż z udziałem środków publicznych.

Pomoc publiczna powinna motywować Cię do podejmowania dodatkowych działań, nie zaś wspierać działalność, którą i tak byś prowadził nawet w przypadku braku pomocy. Dlatego wymóg "niezbędności" pomocy dla inwestycji będzie przez Ciebie spełniony, w przypadku prac dotyczących realizacji projektu, które rozpocząłeś po złożeniu wniosku o dofinansowanie.

# <span id="page-9-0"></span>A.12 – A.15. Wartość projektu

Pola: wydatki ogółem, dofinansowanie, wkład UE i % dofinansowania uzupełniane są automatycznie przez System MEWA na podstawie danych, które wprowadzisz do budżetu projektu.

# <span id="page-9-1"></span>**Sekcja B: WNIOSKODAWCA I REALIZATORZY**

# <span id="page-9-2"></span>**B.1 Informacje o wnioskodawcy**

# <span id="page-9-3"></span>B.1.1. Nazwa wnioskodawcy

Limit znaków: 1000

-

Wpisz pełną nazwę wnioskodawcy. Musi być ona zgodna z wpisem do rejestru albo ewidencji właściwych dla formy organizacyjnej wnioskodawcy.

Jeżeli jesteś jednostką organizacyjną samorządu terytorialnego nieposiadającą osobowości prawnej wpisz nazwę właściwej jednostki samorządu terytorialnego posiadającej osobowość prawną, np. gminy.

<sup>1</sup> Rozporządzenie Komisji (UE) nr 651/2014 z dnia 17 czerwca 2014 r. uznające niektóre rodzaje pomocy za zgodne z rynkiem wewnętrznym w zastosowaniu art. 107 i 108 Traktatu (Dz. U. UE L 187z 26.06.2014r z późn.zm).

#### B.1.2 Symbol wnioskodawcy

Limit znaków: 6

Określ skrótową nazwę wnioskodawcy, która będzie wykorzystywana do przypisania podmiotu do danego wydatku w sekcji I.1 Budżet projektu.

- $\rightarrow$  W przypadku gdy realizujesz projekt samodzielnie (bez udziału partnerów), pole Realizator na poziomie wydatku w sekcji I.1 Budżet projektu uzupełni się automatycznie.
- $\rightarrow$  W przypadku gdy realizujesz projekt w partnerstwie, zmiana symbolu wnioskodawcy lub partnera powoduje konieczność ponownego wyboru symbolu na poziomie wydatku projektu.

#### <span id="page-10-0"></span>B.1.3 Forma prawna

Wybierz z rozwijanej listy właściwą dla siebie formę prawną.

Dostępne wartości są zgodne z Rozporządzeniem w sprawie sposobu i metodologii prowadzenia i aktualizacji krajowego rejestru urzędowego podmiotów gospodarki narodowej, wzorów wniosków, ankiet i zaświadczeń.

#### <span id="page-10-1"></span>B.1.4 Forma własności

Wybierz z rozwijanej listy właściwą dla siebie formę własności.

Dostępne wartości są zgodne z Rozporządzeniem w sprawie sposobu i metodologii prowadzenia i aktualizacji krajowego rejestru urzędowego podmiotów gospodarki narodowej, wzorów wniosków, ankiet i zaświadczeń.

#### <span id="page-10-2"></span>B.1.5 Wielkość przedsiębiorstwa

Wybierz z rozwijanej listy właściwą wielkość przedsiębiorstwa lub wartość "nie dotyczy". Dostępne wartości: Duże, Średnie, Małe, Mikro, Nie dotyczy.

#### <span id="page-10-3"></span>B.1.6 Rodzaj identyfikatora

W przypadku osoby fizycznej wybierz wartość PESEL.

W przypadku podmiotu prawa publicznego lub prywatnego lub podmiotu posiadającego osobowość prawną lub nie wybierz wartość "NIP".

W przypadku podmiotu zagranicznego nieposiadającego PESEL lub polskiego NIP wybierz "Numer zagraniczny".

#### <span id="page-10-4"></span>B.1.7 NIP / PESEL / Numer zagraniczny

Limit znaków: NIP – 10 cyfr, PESEL -11 cyfr, Numer zagranicznych - 25 znaków. Wprowadź wartość bez spacji.

Wprowadź właściwą wartość zgodnie z wyborem dokonanym w polu B.1.6 Rodzaj identyfikatora.

#### <span id="page-11-0"></span>B.1.8 – B.1.16 Dane teleadresowe

Wprowadź swoje dane teleadresowe, które muszą być zgodne ze stanem faktycznym i z danymi aktualnego dokumentu rejestrowego.

#### <span id="page-11-1"></span>B.1.17. Możliwość odzyskania VAT

Wskaż, czy w ramach realizowanego projektu masz możliwość odzyskania VAT.

W regulaminie wyboru projektów wskazaliśmy kurs euro z dnia ogłoszenia naboru, wg którego musisz przeliczyć wartość projektu i ustalić podejście do podatku VAT tj. konieczność kwalifikowania bądź nie podatku VAT w zależności od prawnej możliwości jego odzyskania.

W sytuacji, gdy wartość przeliczonego wg podanego kursu euro budżetu projektu będzie poniżej 5 mln EUR, badanie możliwości odzyskania przez Ciebie podatku VAT nie będzie przeprowadzane a budżet projektu będzie przedstawiony wg wartości brutto. W takim przypadku w tym polu zaznacz opcję "Nie dotyczy".

W pozostałych projektach (tj. o wartości od 5 mln EUR), jeżeli chcesz kwalifikować podatek VAT, powinieneś przedstawić uzasadnienie we wniosku o dofinansowanie, że ani Ty, ani żaden podmiot zaangażowany w projekt nie macie prawnej możliwości odzyskania podatku VAT zarówno na dzień sporządzania wniosku, jak również mając na uwadze planowany sposób wykorzystania w przyszłości (w okresie realizacji projektu oraz w okresie trwałości projektu) majątku wytworzonego w związku z realizacją projektu. W zależności od przedstawionego uzasadnienia wybierz właściwą opcję w tym polu i zgodnie z tym wyborem w budżecie projektu podaj kwoty w ujęciu netto lub brutto.

#### <span id="page-11-2"></span>B.1.18 Adres korespondencyjny

W celu wprowadzenia adresu korespondencyjnego innego niż w polach B.1.8 – B.1.15 zaznacz [Podaj inny adres do korespondencji] oraz wprowadź właściwe dane.

# <span id="page-11-3"></span>B.2 Udział innych podmiotów

Jeśli planujesz udział partnerów w projekcie lub chcesz wskazać jednostkę realizującą projekt zaznacz TAK.

#### <span id="page-11-4"></span>B.2.1 Realizatorzy

Kliknij przycisk [Dodaj realizatora] i wypełnij właściwe pola. Sposób wypełniania formularza w tym zakresie jest analogiczny do pól dotyczących Wnioskodawcy.

#### <span id="page-11-5"></span>B.2.2 Jednostka realizująca projekt

Kliknij przycisk [Dodaj jednostkę] i wypełnij właściwe pola. Sposób wypełniania formularza w tym zakresie jest analogiczny do pól dotyczących Wnioskodawcy.

Wprowadzenie danych dotyczących jednostki realizującej projekt ma zastosowanie np. w sytuacji jednostek organizacyjnych samorządu terytorialnego nieposiadających osobowości prawnej takich jak szkoła, przedszkole, powiatowy urząd pracy, ośrodek pomocy społecznej.

### <span id="page-12-0"></span>B.3 Potencjał do realizacji projektu

#### <span id="page-12-1"></span>B.3.1 Doświadczenie

#### Limit znaków: 1500

Wprowadź informacje, które pozwolą nam właściwie ocenić doświadczenie Twoje i ewentualnych partnerów projektu ze szczególnym uwzględnieniem zrealizowanych przez Ciebie projektów współfinansowanych z funduszy europejskich lub innych źródeł zewnętrznych.

Adekwatność doświadczenia ocenimy w kontekście dotychczasowej działalności i możliwości weryfikacji rezultatów tej działalności, która była lub jest prowadzona:

- ‒ w obszarze, w którym udzielane będzie wsparcie przewidziane w ramach projektu;
- ‒ na rzecz grupy docelowej, do której kierowane będzie wsparcie przewidziane w ramach projektu;
- ‒ na określonym terytorium, którego dotyczyć będzie realizacja projektu.

#### <span id="page-12-2"></span>B.3.2 Opis sposobu zarządzania projektem

Limit znaków: 2500

Wprowadź informacje, które pozwolą nam właściwie ocenić zaplanowany przez Ciebie sposób zarządzania projektem w kontekście planowanych zadań.

W szczególności opisz:

- ‒ czytelność struktury zarządzania, podział obowiązków i odpowiedzialności;
- ‒ sposób podejmowania decyzji i sposób komunikacji;
- ‒ udział partnerów w zarządzaniu projektem (w przypadku projektów partnerskich);
- ‒ sposób utworzenia partnerstwa i jego zgodności z art.39 ustawy z dnia 28 kwietnia 2022 r. o zasadach realizacji zadań finansowanych ze środków europejskich w perspektywie finansowej 2021–2027;
- ‒ sposób realizacji działań informacyjno-promocyjnych w projekcie;
- ‒ sposób monitorowania realizacji projektu.

W tej sekcji zadeklaruj, że biuro będzie zlokalizowane na obszarze realizacji projektu (podaj powiat, gminę). , Wskaż, że do biura projektu będą mieli dostęp uczestnicy projektu i instytucje kontrolujące. Opisz lokalizację, architekturę oraz organizację biura oraz sposób udostępniania informacji zgodnie z Wytycznymi w zakresie realizacji zasad równościowych w ramach funduszy unijnych na lata 2021-2027, w tym zgodnie z załącznikiem nr 2 Standardy dostępności dla polityki spójności lata 2021-2027 .

#### <span id="page-13-0"></span>B.3.3 Opis wkładu niepieniężnego

Limit znaków: 1500

Opisz sposób wniesienia oraz źródła pochodzenia wkładu własnego niepieniężnego. Jako wkład własny niepieniężny należy rozumieć wkład rzeczowy beneficjenta, który nie zostanie przekazany w formie dofinansowania. Pamiętaj, aby uzasadnić wartość wkładu własnego w celu oceny jego kwalifikowalności w szczególności, czy wartość przypisana wkładowi własnemu nie przekracza stawek rynkowych oraz możliwa będzie jej weryfikacja na etapie rozliczenia.

#### <span id="page-13-1"></span>B.3.4 Opis własnych środków finansowych

Limit znaków: 1500

Opisz sposób wniesienia oraz źródła pochodzenia wkładu własnego pieniężnego. Jako wkład własny pieniężny należy rozumieć wkład własny w postaci środków pieniężnych beneficjenta, który nie zostanie przekazany w formie dofinansowania.

#### <span id="page-13-2"></span>B.3.5 Potencjał kadrowy, techniczny i finansowy do realizacji projektu

Limit znaków: 1500

- ‒ Opisz potencjał kadrowy swój i partnerów.
- ‒ Wskaż sposób jego wykorzystania w ramach projektu.
- ‒ Podaj kluczowe osoby, które zostaną zaangażowane do realizacji projektu oraz ich planowaną funkcję w projekcie.
- ‒ Wskaż tylko posiadany potencjał kadrowy. W szczególności osoby na stałe współpracujące i planowane do oddelegowania do projektu. Dotyczy to głównie osób zatrudnionych na umowę o pracę oraz trwale współpracujących z Tobą np. w przypadku wolontariusza - na podstawie umowy o współpracy, a nie tych, które dopiero chciałbyś zaangażować (np. na umowę zlecenie), ponieważ w takich przypadkach może obowiązywać konkurencyjna procedura wyboru (zasada konkurencyjności lub PZP).
- ‒ Opisz oddzielnie dla każdej z osób sposób zaangażowania/oddelegowania danej osoby do realizacji projektu. Podaj zakres zadań jakie dana osoba realizować będzie na rzecz projektu w kontekście posiadanej przez nią wiedzy i umiejętności.
- ‒ Posiadany potencjał kadrowy, możesz wykazać jako wkład własny w projekcie, o ile ten wkład jest wymagany i spełnione są warunki kwalifikowania wydatków określone w Wytycznych dotyczących kwalifikowalności wydatków. W takiej sytuacji dokonaj wyceny posiadanych i angażowanych w projekcie zasobów kadrowych. Określoną w ten sposób kwotę wykaż w budżecie projektu jako wkład własny.
- ‒ Jeżeli do realizacji przedsięwzięcia zaangażujesz partnerów, w tym punkcie wskaż także, jakie zasoby ludzkie zostaną wniesione przez poszczególnych partnerów na potrzeby realizacji zadań (o ile partnerzy wnoszą do projektu takie zasoby).
- ‒ Opisz potencjał techniczny, w tym sprzętowy i warunki lokalowe Twoje i Twoich partnerów (o ile dotyczy) oraz sposób jego wykorzystania w ramach projektu.

Wskaż swój obrót oraz obrót Partnerów (o ile dotyczy) wybrany z jednego z 3-ech ostatnich zatwierdzonych lat obrotowych lub z ostatnich trzech zamkniętych i zatwierdzonych lat kalendarzowych.

Przedstaw informację potwierdzającą Twój potencjał finansowy oraz potencjał finansowy Partnerów (o ile dotyczy) ponoszących wydatki w projekcie.

Łączny obrót musi być równy lub wyższy niż 50% rocznych wydatków wskazanych w budżecie projektu.

Pamiętaj, gdy projekt trwa dłużej niż jeden rok kalendarzowy należy wartość obrotów odnieść do wartości średnich rocznych wydatków.

# <span id="page-14-0"></span>**Sekcja C: OPIS PROJEKTU**

# <span id="page-14-1"></span>C.1. Opis projektu

Limit znaków: 4000

Wprowadź informacje, które w trafny sposób będą opisywać przedmiot projektu, jego zakres oraz główne założenia. Odnieś się bezpośrednio do typów projektu wymienionych w regulaminie danego wyboru projektów, które zamierzasz realizować. Uwzględnij najważniejsze etapy projektu i opisz sposób ich realizacji.

Wskaż cel główny oraz cele szczegółowe Twojego projektu. Pamiętaj o metodologii SMART. Opisz, w jaki sposób projekt przyczyni się do osiągnięcia celu szczegółowego FEM.

Cel główny projektu musi:

- ‒ wynikać bezpośrednio ze zdiagnozowanego/ych w FEM problemu/ów, jaki/e chcesz rozwiązać lub złagodzić poprzez realizację projektu;
- ‒ być spójny z właściwym celem szczegółowym FEM oraz ewentualnie z celami sformułowanymi w innych dokumentach o charakterze strategicznym w danym sektorze i/lub w danym regionie, jeżeli występują. Spójność celów projektu z innymi odpowiednimi celami powinieneś dostosować do obszaru realizacji projektu (cała Polska – województwo/a – powiat/y – gmina/y) wskazanego w sekcji E wniosku;
- ‒ opisywać stan docelowy, czyli stanowić odzwierciedlenie sytuacji pożądanej w przyszłości, która zostanie osiągnięta poprzez realizację projektu, a nie zadania do realizacji. Celem projektu nie powinien być środek do jego osiągnięcia, np. przeszkolenie, objęcie wsparciem, pomoc;
- ‒ bezpośrednio przekładać się na zadania wskazane w sekcji G. Zadania wniosku.

Cele szczegółowe muszą w bezpośredni sposób wpływać na realizację celu poprzez wyjaśnienie jak zostanie zrealizowany cel główny. Opis celów szczegółowych jest rozbiciem celu głównego na zestaw celów cząstkowych, koniecznych i wystarczających do osiągnięcia celu głównego.

Cele cząstkowe muszą przedstawiać stan docelowy, a nie działania jako takie. Cele muszą być sformułowane zgodnie z metodą SMART:

- ‒ **S – specific** szczegółowe, konkretne, czyli szczegółowe i jednoznacznie określone, dotyczyć konkretnych problemów;
- ‒ **M – measurable** mierzalne, czyli powinny zostać sformułowane w sposób pozwalający na ustalenie wskaźnika/wskaźników ich pomiaru;
- ‒ **A – acceptable/accurate** akceptowalne/trafne, czyli powinny być określane z uwzględnieniem otoczenia społecznego, w którym realizowany będzie projekt, a przede wszystkim z uwzględnieniem potrzeb grup docelowych projektu. Rzetelna analiza jest nie tylko podstawą do określenia celów, ale również wpływa na dobór odpowiednich form wsparcia i metod pracy z odbiorcami projektu. W tym kontekście pominięcie jakiegokolwiek aspektu problemu/problemów zwiększa ryzyko niepowodzenia całego przedsięwzięcia.
- ‒ **R – realistic** realistyczne, czyli możliwe do osiągnięcia poprzez realizację projektu (nie mogą się odnosić do zadań i obszarów, które nie będą objęte projektem). Zadania przedstawione w punkcie D1 wniosku, które projektodawca zamierza zrealizować, powinny być ściśle związane z celami projektu i w oczywisty sposób zmierzać do ich osiągnięcia.
- ‒ **T – time-bound** określone w czasie, czyli każdy cel powinien zawierać w swojej konstrukcji termin, w jakim ma być osiągnięty (informację o przybliżonym terminie, w którym wszystkie zadania zostaną zrealizowane, a zaplanowane cele osiągnięte). Cecha ta jest ściśle związane z jednym z podstawowych parametrów każdego projektu, jakim jest czas (obok zasobów i budżetu). Każde przedsięwzięcie projektowe musi być ściśle określone w czasie. Czas, w jakim projekt ma zostać zrealizowany powinien być odpowiednio dobrany do problemów i potrzeb, na które odpowiedź stanowi projekt

Przedstawiony przez Ciebie opis ocenimy pod kątem:

- ‒ opisu sposobu, w jaki projekt przyczyni się do realizacji celu szczegółowego FEM 2021- 2027;
- ‒ trafności i rzetelności zidentyfikowanych problemów obszaru, na którym będzie realizowany projekt;
- ‒ trafności wskazania celu głównego i celów szczegółowych projektu;
- ‒ zgodności przedstawionego celu głównego z koncepcją SMART.

# <span id="page-15-0"></span>C.2. Grupy docelowe

W polach sekcji C.2 opisz:

- ‒ uzasadnienie wyboru grupy docelowej, jej potrzeb i oczekiwań;
- ‒ wielkość i strukturę grupy docelowej (w tym np. udział osób z niepełnosprawnościami, udział osób doświadczających wykluczenia z więcej niż jednego powodu);
- ‒ opis barier, na które napotykają uczestnicy projektu, a które zostaną zniwelowane poprzez udział w projekcie;
- ‒ sposób przeprowadzania rekrutacji do udziału w projekcie (kryteria rekrutacji, działania motywujące do udziału w projekcie);

‒ czy projekt został skierowany do grup docelowych (odbiorców wsparcia) pochodzących z województwa mazowieckiego?

#### <span id="page-16-0"></span>C.2.1 Osoby lub podmioty objęte wsparciem

Limit znaków: 4000

Wskaż, które grupy docelowe wymienione w regulaminie wyboru projektów obejmiesz wsparciem w ramach projektu (osoby i/lub podmioty). Opisz ich istotne cechy wynikające ze zdiagnozowanego problemu w obszarze wsparcia, charakteru realizowanego projektu lub innych specyficznych uwarunkowań realizacji Twojego projektu - odnieś się do takich cech uczestników jak wiek, status zawodowy, wykształcenie, płeć, niepełnosprawność i innych istotnych z punktu widzenia realizacji projektu.

Pamiętaj, że na etapie realizacji projektu niezbędne będzie potwierdzenie kwalifikowalności uczestników projektu zgodnie z warunkami kwalifikowalności określone w rozdziale 4 Wytycznych dotyczących kwalifikowalności wydatków.

#### <span id="page-16-1"></span>C.2.2 Potrzeby i oczekiwania

#### Limit znaków: 2000

Opisz jakie są potrzeby i oczekiwania uczestników w kontekście wsparcia, które ma być udzielane w ramach projektu oraz bariery, na które napotykają uczestnicy projektu.

Dla przykładu, jeżeli grupa osób pracujących z niskimi kwalifikacjami zawodowymi objęta projektem napotyka barierę finansową, uniemożliwiającą jej udział w kształceniu ustawicznym ze względu na niskie dochody, to pociąga to za sobą kwalifikowanie do projektu tylko tych osób, dla których stwierdzone zostanie istnienie tej bariery.

Innymi często spotykanymi w projektach barierami jest brak świadomości potrzeby dokształcania się, niechęć do podnoszenia kwalifikacji, trudności z dojazdem do miejsc realizacji projektu, niska motywacja, brak wiary we własne siły. Wpisanie tych informacji do Twojego projektu warunkuje konieczność zajęcia się właśnie osobami, dla których wymienione wcześniej bariery stanowią realne zagrożenie w życiu zawodowym. Zapisy zawarte w Twoim projekcie muszą mieć odzwierciedlenie w kryteriach rekrutacji.

Pamiętaj, jeżeli w uzasadnieniu realizacji projektu wskażesz cały katalog barier i problemów, to na etapie opisywania kryteriów nie możesz podawać kolejności zgłoszeń jako jedyny, bądź główny czynnik decydujący o przyjęciu do Twojego projektu.

#### <span id="page-17-0"></span>C.2.3 Opis rekrutacji

Limit znaków: 3500

Opisz, w jaki sposób zrekrutujesz uczestników projektu, w tym jakimi kryteriami posłużysz się podczas rekrutacji, uwzględniając podział K/M i kwestię zapewnienia dostępności dla osób z niepełnosprawnościami (o ile projekt skierowany będzie do osób).

Sposób rekrutacji opisz uwzględniając planowane działania informacyjno-promocyjne. Podaj procedurę rekrutacyjną, ewentualny dodatkowy nabór, selekcję uczestników projektu oraz katalog dostępnych i przejrzystych kryteriów rekrutacji ze wskazaniem sposobu, w jaki w ramach rekrutacji została uwzględniona przez Ciebie zasada równych szans i niedyskryminacji (w tym zasada dostępność dla osób z niepełnosprawnościami), a także zasada równości szans płci. Jeżeli projekt kierowany jest do osób niepełnosprawnych koniecznie opisz we wniosku sposób prowadzenia rekrutacji uwzględniającej możliwość dotarcia do informacji o projekcie i oferowanym w nim wsparciu do potrzeb osób z różnymi rodzajami niepełnosprawności. Wskaż środki przekazu, które wykorzystasz przy rekrutacji, by zapewnić dostępność do rekrutacji, a tym samym do projektu i oferowanego w nim wsparcia dla osób niepełnosprawnych.

Opis przebiegu rekrutacji musi być szczegółowy oraz obejmować wskazanie i uzasadnienie wybranych kryteriów oraz technik i metod rekrutacji, dopasowanych do grupy odbiorców oraz charakteru projektu. Kryteria rekrutacji powinny być przejrzyste i mierzalne oraz powinny wynikać z charakteru wsparcia realizowanego w ramach danego projektu.

Oceniając przebieg rekrutacji weźmiemy pod uwagę fakt, czy opis zawiera przede wszystkim wskazanie czasu i miejsca rekrutacji, dokumentów, które będą wymagane na etapie rekrutacji od potencjalnych uczestników projektu, zastosowanie wag punktowych za spełnienie przez uczestników określonych warunków, zasady tworzenia list rezerwowych potencjalnych uczestników oraz wskazanie osoby odpowiedzialnej/osób odpowiedzialnych za przeprowadzenie procesu rekrutacji. Ocena opisu przebiegu rekrutacji będzie się odbywała pod warunkiem, że wskazanie poszczególnych elementów jest możliwe na etapie opracowywania wniosku o dofinansowanie oraz uzasadnione charakterem projektu.

Sposób rekrutacji zależy od wielu czynników, m.in. profilu grupy docelowej i musi być dostosowany do jej potrzeb i możliwości. Dlatego np. spotkania rekrutacyjne dla osób pracujących powinny być organizowane poza godzinami ich pracy – wieczorem bądź w weekendy. Przyjmowanie zgłoszeń do projektu wyłącznie za pośrednictwem Internetu będzie sposobem nietrafionym w przypadku szkolenia dla długotrwale bezrobotnych osób z terenów wiejskich, dla których dostęp do sieci internetowej jest ograniczony. Kryteria rekrutacji określ w sposób pozwalający na dokonanie naboru uczestników projektu w przejrzysty sposób. W kryteriach naboru uczestników uwzględnij np. wykształcenie i posiadaną przez uczestników/uczestniczki wiedzę umożliwiające rozpoczęcie szkolenia oraz minimalne wymagania, które muszą zostać spełnione do wykonywania zawodu.

Pamiętaj, że kryterium kolejności zgłoszeń nie może być jedynym sposobem na dobór uczestników projektu.

Wskaż inne kryteria rekrutacji wraz z przyporządkowaniem im kolejności, wg której dobierani są uczestnicy projektu. W tym polu opisz, jakie działania (w tym działania motywujące) będziesz podejmować w sytuacji pojawienia się trudności w rekrutacji założonej liczby uczestników projektu.

Musisz także wskazać na podstawie jakich dokumentów źródłowych będziesz kwalifikował uczestników do projektu. Może to być orzeczenie o stopniu niepełnosprawności lub zaświadczenia o niepełnosprawności w przypadku osób niepełnosprawnych.

# <span id="page-18-0"></span>C.2.4 Opis zgodności projektu z zasadą równości kobiet i mężczyzn w oparciu o standard minimum

# Limit znaków: 2000

Pamiętaj, że zgodnie z Wytycznymi dotyczącymi realizacji zasad równościowych w ramach funduszy unijnych na lata 2021-2027 (z dnia 29 grudnia 2022 r.), ocena zgodności realizacji zasady równości kobiet i mężczyzn w ramach projektów współfinansowanych z EFS+ będzie odbywać się na podstawie standardu minimum. Standard minimum został określony w Załączniku nr 1 do ww. Wytycznych. We wniosku o dofinansowanie projektu masz obowiązek zawrzeć informacje wskazujące na spełnienie standardu minimum dotyczącego zasady równości kobiet i mężczyzn.

Standard minimum składa się z 5 kryteriów oceny, dotyczących charakterystyki projektu:

- 1. Wniosek o dofinansowanie projektu zawiera działania odpowiadające na zidentyfikowane bariery równościowe w obszarze tematycznym interwencji i/lub zasięgu oddziaływania projektu (maksymalna liczba punktów do zdobycia za spełnienie tego kryterium: 2).
- 2. W przypadku stwierdzenia braku barier równościowych, wniosek o dofinansowanie projektu zawiera działania, zapewniające przestrzeganie zasady równości szans kobiet i mężczyzn, tak aby na żadnym etapie realizacji projektu nie wystąpiły bariery równościowe (maksymalna liczba punktów do zdobycia za spełnienie tego kryterium: 2).
- 3. Wskaźniki projektu zostały podane w podziale na płeć i/lub został umieszczony opis tego, w jaki sposób rezultaty projektu przyczynią się do zmniejszenia barier równościowych istniejących w obszarze tematycznym interwencji i/lub zasięgu oddziaływania projektu (maksymalna liczba punktów do zdobycia za spełnienie tego kryterium: 1).
- 4. Wniosek o dofinansowanie projektu wskazuje jakie działania zostaną podjęte w celu zapewnienia równościowego zarządzania projektem (maksymalna liczba punktów do zdobycia za spełnienie tego kryterium: 1).

Uwaga! Kryterium nr 2 i 3 ocenimy alternatywnie, w zależności od stwierdzenia istnienia barier czy też braku barier równościowych.

#### **PAMIĘTAJ!**

Zasada równości szans kobiet i mężczyzn nie polega na automatycznym objęciu wsparciem 50% kobiet i 50% mężczyzn w projekcie, ale na odwzorowaniu istniejących proporcji płci w danym obszarze lub zwiększaniu we wsparciu udziału grupy niedoreprezentowanej. Są jednak przypadki, w których proporcja 50/50 wynika z sytuacji kobiet i mężczyzn i stanowi proporcję prawidłową z perspektywy równości szans kobiet i mężczyzn.

Przedstaw sytuację kobiet i mężczyzn wpisujących się w grupę docelową danego projektu. Zawrzyj dane ilościowe i/lub jakościowe w podziale na płeć odnoszące się do sytuacji kobiet i mężczyzn, wpisujących się w grupę docelową projektu. Odnieś się również do barier równościowych zdefiniowanych w dokumencie Standard minimum realizacji zasady równości kobiet i mężczyzn w ramach projektów współfinansowanych z EFS+, który jest Załącznikiem nr 1 do Wytycznych dotyczących realizacji zasad równościowych w ramach funduszy unijnych na lata 2021-2027. Pamiętaj, że jest to katalog otwarty. We wniosku o dofinansowanie przedstaw informacje wskazujące na istnienie barier równościowych lub ich brak poprzez wskazanie danych ilościowych i/lub jakościowych w podziale na płeć w obszarze interwencji i/lub zasięgu oddziaływania projektu. Oprócz danych liczbowych podanych w podziale na płeć w odniesieniu do grupy docelowej projektu, we wniosku o dofinansowanie powinny znaleźć się również dane jakościowe podane w podziale na płeć wskazujące np.:

- czy istnieją różnice w sytuacji kobiet i mężczyzn?
- jakiego rodzaju są to różnice?
- czy któraś z tych grup znajduje się w gorszym położeniu?
- jeśli tak to, jakie są tego przyczyny?
- czy któraś z tych grup ma utrudniony dostęp do szkoleń, zatrudnienia, edukacji itp.?

Informacje te powinny zostać poparte badaniami/analizami z podaniem źródła ich pochodzenia.

Bariery równościowe to przede wszystkim:

- segregacja pozioma i pionowa rynku pracy,
- różnice w płacach kobiet i mężczyzn zatrudnionych na równoważnych stanowiskach, wykonujących tożsame obowiązki,
- mała dostępność elastycznych rozwiązań czasu pracy,
- niski udział mężczyzn w wypełnianiu obowiązków rodzinnych,
- niski udział kobiet w procesach podejmowania decyzji,
- przemoc ze względu na płeć,
- niewidoczność kwestii płci w ochronie zdrowia,
- niewystarczający system opieki przedszkolnej lub opieki instytucjonalnej nad dziećmi w wieku do lat 3,
- stereotypy płci we wszystkich obszarach,
- dyskryminacja wielokrotna (krzyżowa) czyli ze względu na dwie lub więcej przesłanek (np. w odniesieniu do kobiet w wieku powyżej 50 lat, osób z niepełnosprawnościami, należących do mniejszości etnicznych).

Jeżeli stwierdzisz istnienie barier równościowych, powinieneś wskazać działania, jakie podejmiesz w projekcie w celu ich likwidowania czy niwelowania.

Natomiast jeśli stwierdzisz brak barier równościowych i różnic w położeniu kobiet i mężczyzn we wniosku o dofinansowanie powołaj się na badania/analizy potwierdzające powyższe. Wskaż działania, zmierzające do przestrzegania zasady równości szans kobiet i mężczyzn, tak aby na żadnym etapie realizacji projektu te bariery się nie pojawiły.

Zarówno w przypadku stwierdzenia barier równościowych, jak i w sytuacji braku barier równościowych we wniosku o dofinansowanie wskaż konkretne działania, jakie będą podejmowane celem realizacji zasady równości szans kobiet i mężczyzn. Działania te powinny zostać przewidziane (wskazane we wniosku) na każdym etapie realizacji projektu, przede wszystkim na etapie działań informacyjno-promocyjnych, rekrutacji oraz realizacji wsparcia zaplanowanego w projekcie.

Wartości docelowe wskaźników (sekcja H wniosku) w postaci liczby osób podaj w podziale na płeć.

Jeżeli stwierdzisz istnienie barier równościowych we wniosku o dofinansowanie projektu umieść informacje, w jaki sposób rezultaty przyczyniają się do zmniejszenia barier równościowych istniejących w obszarze tematycznym interwencji i/lub zasięgu oddziaływania projektu. Dotyczy to zarówno projektów skierowanych do osób, jak i instytucji.

We wniosku o dofinansowanie projektu musi znaleźć się informacja, w jaki sposób planujesz zapewnić realizację zasady równości szans kobiet i mężczyzn w ramach procesu zarządzania projektem. Informacja ta powinna zawierać propozycję konkretnych działań, jakie zostaną podjęte w projekcie w ww. obszarze. Równościowe zarządzanie projektem polega przede wszystkim na zapewnieniu przez Ciebie, że osoby zaangażowane w realizację projektu (np. personel odpowiedzialny za zarządzanie, personel merytoryczny, personel wykonawcy/partnera) posiadają odpowiednią wiedzę w zakresie obowiązku przestrzegania zasady równości szans kobiet i mężczyzn. Potrafią także stosować tę zasadę w codziennej pracy przy projekcie.

Równościowe zarządzanie to rozwiązania ułatwiające godzenie życia zawodowego z prywatnym. To także udział obu płci w procesach decyzyjnych tam, gdzie jest to możliwe i zasadne oraz wybór personelu zarządzającego projektem z poszanowaniem zasady równości szans, w oparciu o kompetencje.

# <span id="page-20-0"></span>C.2.5 Opis zgodności z zasadą równości szans i niedyskryminacji, w tym dostępności dla osób z niepełnosprawnościami

# Limit znaków: 2000

W polu opisz mechanizmy zapewniające pozytywny wpływ na zasadę równości szans i niedyskryminacji, w tym dostępności dla osób z niepełnoprawnościami poparte konkretnymi działaniami, jakie będziesz wykorzystywał w projekcie dla wszystkich jego uczestników. Zapewnij dostępność wszystkich produktów projektu dla ich użytkowników, zmierzając do eliminowania czynników ograniczających dostępność dla osób z niepełnosprawnościami na każdym etapie realizacji Twojego projektu.

Przez pozytywny wpływ należy rozumieć abyś zapewnił dostępność do oferowanego w projekcie wsparcia dla wszystkich jego uczestników w każdym etapie realizacji Twojego projektu Udostępnij wszystkie produkty projektu dla wszystkich ich użytkowników, zgodnie ze standardami dostępności, stanowiącymi załącznik do Wytycznych dotyczących realizacji zasad równościowych w ramach funduszy unijnych na lata 2021-2027.

Obowiązek realizacji zasady równości szans i niedyskryminacji, w tym dostępności dla osób z niepełnosprawnościami wynika z zapisów art. 9 Rozporządzenia ogólnego 2021/1060 z dnia 24 czerwca 2021 r. oraz z art. 6 Rozporządzenia EFS+ 2021/1057 z dnia 24 czerwca 2021 r. jest horyzontalną zasadą obowiązującą w całej Unii Europejskiej. W związku z tym wszystkie programy operacyjne realizowane w ramach funduszy polityki spójności przewidują mechanizmy pozwalające na przeciwdziałanie wszelkim formom dyskryminacji.

Zasada ta ma być realizowana we wszystkich rodzajach projektów, tj. dedykowanych osobom z niepełnosprawnościami, ogólnodostępnych, a także w tych, w których nie zakłada się bezpośredniego wsparcia dla osób niepełnosprawnych, czyli np. w projektach ukierunkowanych na wypracowanie modeli, rekomendacji czy kształtowanie polityk. Pamiętaj o stosowaniu Wytycznych dotyczących realizacji zasad równościowych w ramach funduszy unijnych na lata 2021-2027.

Powinieneś umożliwić wszystkim osobom, bez względu na płeć, wiek, niepełnosprawność, rasę lub pochodzenie etniczne, wyznawaną religię lub światopogląd, orientację seksualną, sprawiedliwe i pełne uczestnictwo w projekcie.

Wskaż mechanizmy zapewnienia dostępności dla osób z niepełnosprawnościami oraz jakie będą zastosowane w Twoim projekcie. Opisz w jaki sposób podczas realizacji poszczególnych zadań będziesz eliminował czynniki ograniczające dostępność dla osób z niepełnosprawnościami.

Zasada może być realizowana poprzez zastosowanie uniwersalnego projektowania. Natomiast w przypadku pojawienia się osób z niepełnosprawnościami poprzez uruchomienie rozwiązań z katalogu mechanizmu racjonalnych usprawnień.

Przestrzeganie zasady pod kątem zgodności z zasadą równości szans i niedyskryminacji nie może opierać się jedynie na Twoich deklaracjach. We wniosku o dofinansowanie wskaż, jakie działania przewidziałeś w projekcie zarówno na etapie rekrutacji jak i realizacji wsparcia, tak aby na wszystkich etapach realizacji projektu zachowana była dostępność produktów powstałych w wyniku realizacji projektu. Ma to na celu zapewnienie przestrzegania zasady dostępności, w szczególności w odniesieniu do osób z różnymi niepełnosprawnościami.

W wyjątkowych sytuacjach, dopuszczamy uznanie neutralności produktu projektu. O neutralności produktu możemy mówić w sytuacji, kiedy wykażesz we wniosku o dofinansowanie projektu, że dostępność nie dotyczy danego produktu na przykład z uwagi na brak jego bezpośrednich użytkowników.

Uwzględnij bariery utrudniające lub uniemożliwiające udział w projekcie osobom z niepełnosprawnościami. Są to w szczególności wszelkie bariery wynikające z braku świadomości nt. potrzeb osób z różnymi rodzajami niepełnosprawności (inne potrzeby mają osoby z niepełnosprawnością motoryczną, inne osoby niewidome czy niesłyszące, a jeszcze inne osoby z niepełnosprawnością intelektualną), a także

z braku dostępności, w szczególności do transportu, przestrzeni publicznej i budynków (np. brak podjazdów, wind, sygnalizacji dźwiękowej dla osób niewidzących itp.), materiałów dydaktycznych, zasobów cyfrowych (np. strony internetowe i usługi internetowe np. e-learning niedostosowane do potrzeb osób niewidzących i niedowidzących), niektórych środków masowego przekazu przez konkretne grupy osób z niepełnosprawnościami (np. radio dla osób niesłyszących).

**W przypadku, gdy wnioskodawca podjął działania dyskryminujące, sprzeczne z zasadami, o których mowa w art. 9 ust. 3 rozporządzenia nr 2021/1060, a następnie podjął skuteczne działania naprawcze kryterium uznaje się za spełnione.** 

**Podjęte działania naprawcze powinny być opisane we wniosku o dofinansowanie.**

# <span id="page-22-0"></span>C.2.6 Opis zgodności z zasadami zawartymi w Konwencji o Prawach Osób Niepełnosprawnych.

Limit znaków: 2000

Pamiętaj w tej sekcji wskaż informacje czy projekt jest projektem zgodnym z Konwencją o Prawach Osób Niepełnosprawnych, sporządzoną w Nowym Jorku dnia 13 grudnia 2006 r. (Dz. U. z 2012 r. poz. 1169, z późn.zm.)

Podaj informacje czy w zakresie odnoszącym się do sposobu realizacji, zakresu projektu i wnioskodawcy nie istnieje sprzeczność pomiędzy zapisami projektu a wymogami wskazanego wyżej dokumentu lub stwierdź, że te wymagania są neutralne wobec zakresu i zawartości projektu.

# <span id="page-22-1"></span>C.3 Komplementarność

W przypadku występowania komplementarności wybierz opcję TAK uaktywni się wtedy pole opisowe Opis komplementarności.

#### <span id="page-23-0"></span>C.3.1 Opis Komplementarności

Limit znaków: 3000

Wymień projekty powiązane z przedmiotowym projektem, podając: nazwę projektu, nr umowy, wartość całkowitą oraz program, w ramach którego były realizowane.

Projekty komplementarne to projekty powiązane logicznie oraz tematycznie, które mają podpisaną umowę o dofinansowanie lub realizacja których dopiero się rozpoczęła albo już zakończyła.

Ponadto jako projekty powiązane mogą być przedstawione projekty znajdujące się dopiero na etapie planowania lub w fazie przygotowawczej, pod warunkiem wykazania, że prace przygotowawcze są odpowiednio zaawansowane, a realizacja takiego projektu oczywista i nieuchronna.

Opisz krótko związek pomiędzy twoim projektem, a projektami realizowanymi lub zrealizowanymi, finansowanymi z unijnych środków lub środków własnych. Wskazując komplementarność określ, w jakim stopniu opisane projekty są komplementarne do projektu zgłoszonego oraz wskaż, czy występuje podobieństwo celów tych projektów z celami projektu lub czy realizacja projektu przyczyni się do osiągnięcia podobnych rezultatów.

W przypadku braku komplementarności wybierz opcję NIE (pole opisowe w takim przypadku będzie nieaktywne).

# <span id="page-23-1"></span>C.4 Opis zgodności z zasadami zawartymi w Karcie Praw Podstawowych Unii Europejskiej.

Limit znaków: 2000

Pamiętaj! W tej sekcji wskaż informacje czy projekt jest projektem zgodnym z *Kartą Praw Podstawowych Unii Europejskiej* z dnia 26 października 2012 r. (Dz. Urz. UE C 326 z 26.10.2012, str. 391.

Podaj informacje o braku sprzeczności pomiędzy zapisami projektu a wymogami wskazanego dokumentu lub stwierdź, że te wymagania są neutralne wobec zakresu i zawartości projektu.

# <span id="page-23-2"></span>C.5 Zasada zrównoważonego rozwoju

#### Limit znaków: 1500

Udowodnij, że projekt jest zgodny z zasadą zrównoważonego rozwoju, w tym z zasadą "nie czyń poważnych szkód" (Do No Significant Harm). Jeśli to możliwe wskaż w swoim projekcie zastosowanie rozwiązań proekologicznych, takich jak m.in. oszczędność energii i wody, powtórne wykorzystanie zasobów, ograniczenie wpływu na bioróżnorodność.

# <span id="page-24-0"></span>C.6 Opis działań informacyjno-promocyjnych

Limit znaków: 1500

Opisz, jakie działania informacyjno-promocyjne będziesz podejmował w projekcie. Pamiętaj, że jesteś zobowiązany do wypełniania obowiązków informacyjnych i promocyjnych, w tym informowania społeczeństwa o dofinansowaniu projektu przez Unię Europejską, zgodnie z Rozporządzeniem 2021/1060 (w szczególności z załącznikiem IX - Komunikacja i Widoczność). Twój projekt musi być także zgodny z zapisami Podręcznika wnioskodawcy i beneficjenta Funduszy Europejskich na lata 2021-2027 w zakresie informacji i promocji".

# <span id="page-24-1"></span>C.7 Trwałość i wpływ rezultatów projektu

Limit znaków: 1500

Opisz, w jaki sposób zostanie zachowana trwałość projektu w zakresie określonym w regulaminie wyboru projektów.

Kwestię trwałości w projektach można rozpatrywać zarówno pod względem trwałości projektu jak i jego rezultatów.

Obowiązek zachowania trwałości projektu wynika z przepisów określonych w rozporządzeniu ogólnym (art. 65) - w przypadku projektów EFS+ zachowanie trwałości projektu będzie obowiązywać wyłącznie w odniesieniu do wydatków ponoszonych jako cross-financing (jako wydatki finansowane z EFRR) lub w sytuacji, gdy projekt EFS+ podlega obowiązkowi utrzymania inwestycji zgodnie z obowiązującymi zasadami pomocy publicznej.

Trwałość rezultatów określa umowa o dofinansowanie projektu i wynika z uwarunkowań danego naboru.

Jeśli w ramach przygotowywanego projektu planujesz wydatki i/lub działania wskazane powyżej i/lub specyfika danego naboru nakłada na Ciebie obowiązek zachowania trwałości rezultatów. Pamiętaj, aby opisać, w jaki sposób zostanie ona zachowana.

# <span id="page-24-2"></span>**Sekcja D: CHARAKTERYSTYKA PROJEKTU**

<span id="page-24-3"></span>D.1 Forma wsparcia

Wybierz z rozwijanej listy właściwą wartość.

<span id="page-24-4"></span>D.2 Temat uzupełniający EFS+

Wybierz z rozwijanej listy właściwą wartość.

<span id="page-24-5"></span>D.3 Wymiar równości płci

Wybierz z rozwijanej listy właściwą wartość.

<span id="page-24-6"></span>D.4 Zakres interwencji

Wybierz z rozwijanej listy właściwą wartość.

#### <span id="page-25-0"></span>D.5 Rodzaj działalności gospodarczej

Wybierz z rozwijanej listy właściwą wartość.

#### <span id="page-25-1"></span>D.6 Typ projektu

Wybierz z rozwijanej listy właściwą wartość.

#### <span id="page-25-2"></span>Partnerstwo Publiczno-Prywatne

Zaznacz pole wyboru, jeśli projekt jest realizowany w oparciu o przepisy ustawy z dnia 19 grudnia 2008 r. o partnerstwie publiczno-prywatnym.

<span id="page-25-3"></span>Operacja strategicznego znaczenia.

Zaznacz pole wyboru, jeśli projekt jest Operacją strategicznego znaczenia i wybierz właściwą strategię w polu poniżej.

Powiązanie ze strategiami

Wybierz z rozwijanej listy właściwą wartość.

#### <span id="page-25-4"></span>Grupa Projektów

Zaznacz opcję, jeżeli projekt powiązany jest w ramach wiązki/grupy projektów z innym projektem/projektami realizowanymi lub planowanymi do realizacji w ramach FEM (np. w przypadku projektów realizowanych w ramach zintegrowanych lub regionalnych inwestycji terytorialnych). Informacje, czy Twój projekt będzie realizowany w ramach grupy projektów znajdziesz w regulaminie wyboru projektów danego naboru.

#### <span id="page-25-5"></span>Numer Grupy Projektów

Pole jest aktywne, gdy w polu Grupa projektów zaznaczyłeś pole wyboru.

#### <span id="page-25-6"></span>D.7 Realizacja instrumentów terytorialnych

Wybierz z rozwijanej listy właściwą wartość.

#### <span id="page-25-7"></span>D.8 Regionalna Strategia Innowacji

#### <span id="page-25-8"></span>D.8.1 Obszar specjalizacji

Wybierz z rozwijanej listy właściwą wartość, w który wpisuje się projekt. Jeżeli projekt wpisuje się w kilka obszarów inteligentnej specjalizacji, wybierz ten, który ma największy związek z projektem.

#### <span id="page-25-9"></span>D.8.2 Uzasadnienie

Limit znaków: 1200

Uzasadnij, w jaki sposób rezultaty projektu wpisują się we wskazany obszar inteligentnej specjalizacji województwa mazowieckiego. Inteligentna specjalizacja województwa mazowieckiego została określona w "Regionalnej Strategii Innowacji dla Mazowsza do 2030 roku" (RIS) stanowiącej załącznik do regulaminu konkursu (zgodnie z wersją dokumentu aktualną na dzień ogłoszenia naboru wniosków).

Jeżeli projekt dotyczy więcej niż jednego obszaru RIS, wskaż je dodatkowo w tym polu i uzasadnij.

# <span id="page-26-0"></span>**SEKCJA E: MIEJSCE REALIZACJI PROJEKU**

Dodaj miejsce realizacji projektu używając przycisku "Dodaj miejsce realizacji". W przypadku, gdy Twój projekt będzie realizowany na obszarze całego woj. mazowieckiego nie musisz dokonywać wyboru powiatu lub gminy.

W pozostałych przypadkach musisz wskazać te powiaty/gminy, w których faktycznie Twój będziesz realizował Twój projekty.

**Przykład 1:** Projekt realizowany na obszarze całego woj. mazowieckiego:

# E Miejsce realizacji projektu

1. MAZOWIECKIE

**Przykład 2:** Projekt realizowany na obszarze powiatu legionowskiego i pułtuskiego:

# E Miejsce realizacji projektu

1. MAZOWIECKIE, legionowski

#### 2. MAZOWIECKIE, pułtuski

**Przykład 3**: Projekt realizowany na obszarze gminy Serock w pow. legionowskim, gminy Pułtusk w pow. pułtuskim oraz na całym obszarze powiatu wyszkowskiego:

# E Miejsce realizacji projektu

- 1. MAZOWIECKIE, legionowski, Serock
- 2. MAZOWIECKIE, pułtuski, Pułtusk
- 3. MAZOWIECKIE, wyszkowski

Dla każdego z nich określ udział procentowy w projekcie.

Pamiętaj, aby poszczególne miejsca realizacji projektu były geograficznie rozłączne, a suma udziałów procentowych miejsc realizacji projektu wyniosła 100%. Dodawany obszar realizacji nie może powtarzać, obejmować ani zawierać się we wcześniej dodanym obszarze. Miejsca realizacji projektu muszą być rozłączne.

# <span id="page-27-0"></span>**SEKCJA F: POMOC PUBLICZNA**

Zaznacz odpowiednią wartość z dostępnej rozwijanej listy wyboru, i określ czy Twój projekt podlega regułom pomocy publicznej/de minimis czy też realizujesz go w formule bez pomocy publicznej.

Z listy rozwijanej dokonasz wyboru następujących wartości:

- **P** pomoc publiczna
- pomoc de minimis
- pomoc de minimis udzielana przez beneficjenta
- bez pomocy publicznej/pomocy de minimis

W przypadku wyboru wartości "bez pomocy publicznej/pomocy de minimis" nie możesz wybrać dodatkowo żadnej innej wartości.

Należy podkreślić, że wyboru jednego z rodzajów pomocy, tj. pomocy publicznej lub pomocy de minimis powinieneś dokonać jedynie wtedy, kiedy w ramach projektu będziesz bezpośrednim odbiorcą pomocy (beneficjentem pomocy).

W sytuacji, kiedy projekt podlega regułom pomocy, a Ty będąc beneficjentem projektu nie jesteś jednocześnie beneficjentem pomocy, powinieneś wybrać wartości "pomoc de minimis udzielana przez beneficjenta"

#### Pomoc publiczna

Wsparcie przyznawane Tobie jest uznawane za pomoc publiczną w rozumieniu przepisów art. 107 ust. 1 Traktatu o funkcjonowaniu Unii Europejskiej (TFUE), gdy spełnione zostaną łącznie następujące przesłanki:

- 1. **Następuje transfer środków publicznych** wsparcie jest przyznawane przez Państwo lub pochodzi ze środków państwowych. Zasady pomocy państwa obejmują wyłącznie środki, z zastosowaniem których wiąże się przekazanie zasobów państwowych (przez władze krajowe, regionalne lub lokalne, banki publiczne, fundacje itp.). Pomoc może być również udzielona przez prywatny lub publiczny organ pośredni wyznaczony przez państwo.
- 2. **Korzyść ekonomiczna/przysporzenie** wsparcie udzielane jest na warunkach korzystniejszych niż oferowane na rynku. Pomoc stanowi korzyść ekonomiczną wtedy, gdy podmiot nie uzyskałby takiej korzyści w zwykłym toku działalności. Korzyść ekonomiczna występuje, gdy przekazywane wsparcie ma charakter bezzwrotny, udzielane są pożyczki/kredyty z oprocentowaniem poniżej stopy rynkowej, dokonuje się rozłożenia na raty/odroczenia płatności po stopie niższej od stopy rynkowej, poziom zabezpieczenia spłaty, w przypadku kredytu/pożyczki, jest niższy od standardów przyjętych na rynku.
- 3. **Selektywność** wsparcie ma charakter selektywny, uprzywilejowuje określone podmioty albo produkcję określonych towarów. Selektywne wsparcie to takie, które udzielane jest na rzecz konkretnego podmiotu gospodarczego, na rzecz grupy podmiotów działających w konkretnym sektorze gospodarki, na rzecz grupy podmiotów działających w konkretnym regionie kraju lub w związku z produkcją czy obrotem konkretnymi rodzajami towarów lub usług.

4. **Wpływ na wymianę handlową** – wsparcie grozi zakłóceniem lub zakłóca konkurencję oraz wpływa na wymianę handlową między Państwami Członkowskimi UE. Pomoc musi mieć potencjalny wpływ na konkurencję i wymianę handlową między państwami członkowskimi.

W przypadku projektów realizowanych z funduszy unijnych pierwsze trzy przesłanki spełnione są automatycznie, bowiem dofinansowanie pochodzi ze źródeł publicznych, uzyskujesz korzyść w postaci dotacji, a wybór projektów dokonywany jest selektywnie w formie konkursów, które zawsze ograniczają krąg potencjalnych beneficjentów.

Zasadnicze znaczenie oceny pod kątem występowania pomocy publicznej ma fakt, czy ubiegając się o wsparcie prowadzisz działalność gospodarczą i czy wpływa ona na wymianę handlową. Elementem decydującym o zakwalifikowaniu Ciebie jako przedsiębiorstwa jest to, czy prowadzisz działalność gospodarczą polegającą na oferowaniu towarów i/lub usług na określonym rynku za odpłatnością.

Każdorazowo regulamin wyboru projektów dla danego działania określa zasady realizacji projektów w formule z pomocą publiczną/pomocą de minimis lub bez pomocy publicznej. W przypadku projektów objętych zasadami pomocy publicznej reguły jej udzielania wynikają z odpowiedniego programu pomocowego wskazanego w regulaminie.

# **Przedsiębiorstwo partnerskie**

Pole jest wymagane, gdy wybierzesz wartość:

- ‒ pomoc publiczna,
- ‒ pomoc de minimis

#### w polu Pomoc publiczna.

Aby uzupełnić dane dotyczące przedsiębiorstwa partnerskiego użyj przycisku "Dodaj dane przedsiębiorstwa partnerskiego"

#### **Przedsiębiorstwo powiązane**

Pole jest wymagane, gdy wybierzesz wartość:

- ‒ pomoc publiczna,
- ‒ pomoc de minimis

# w polu Pomoc publiczna.

Aby uzupełnić dane dotyczące przedsiębiorstwa powiązanego użyj przycisku "Dodaj dane przedsiębiorstwa powiązanego"

Pola wypełnij jedynie, gdy jesteś przedsiębiorcą w rozumieniu przepisów unijnych i pomoc publiczna lub pomoc de minimis kierowana jest bezpośrednio do Ciebie. Zgodnie z art. 1 Załącznika I do Rozporządzenia Komisji (UE) nr 651/2014 z dnia 17 czerwca 2014 r. uznającego niektóre rodzaje pomocy za zgodne z rynkiem wewnętrznym w zastosowaniu art. 107 i 108 Traktatu (Dz. U. UE L 187 z 26.06.2014 r., str.1, z późn. zm.); dalej: Załącznik I do Rozporządzenia Komisji (UE) nr 651/2014, za przedsiębiorstwo uważa się podmiot prowadzący działalność gospodarczą bez względu na jego formę prawną. Zalicza się tu w szczególności osoby prowadzące działalność na

własny rachunek oraz firmy rodzinne zajmujące się rzemiosłem lub inną działalnością, a także spółki lub stowarzyszenia prowadzące regularną działalność gospodarczą.

Dane przedstawiane w tej sekcji służą prawidłowemu ustaleniu statusu Twojego przedsiębiorstwa. Status przedsiębiorstwa określisz zgodnie z przepisami Załącznika I do Rozporządzenia Komisji (UE) nr 651/2014. Rozporządzenie określa niżej wskazane podstawowe kategorie przedsiębiorstw:

- 1. Mikroprzedsiębiorstwo definiuje się jako przedsiębiorstwo, które zatrudnia mniej niż 10 pracowników i którego roczny obrót lub roczna suma bilansowa nie przekracza 2 milionów EUR.
- 2. Małe przedsiębiorstwo definiuje się jako przedsiębiorstwo, które zatrudnia mniej niż 50 pracowników i którego roczny obrót lub roczna suma bilansowa nie przekracza 10 milionów EUR.
- 3. Średnie przedsiębiorstwo definiuje się jako przedsiębiorstwo, które zatrudnia mniej niż 250 pracowników i których roczny obrót nie przekracza 50 milionów EUR, lub roczna suma bilansowa nie przekracza 43 milionów EUR.
- 4. Przedsiębiorstwo inne niż mikro, małe lub średnie przedsiębiorstwo niezakwalifikowane do żadnej z wyżej wskazanych kategorii.

Przy ustalaniu statusu przedsiębiorstwa weź pod uwagę dane dotyczące zatrudnienia, obrotu i sumy bilansowej przedsiębiorstwa wnioskującego o wsparcie jak również dane przedsiębiorstw pozostających z tobą w związkach o charakterze partnerstwa lub powiązania, zachodzących za pośrednictwem przedsiębiorstw (partnerstwo lub powiązanie kapitałowe) bądź osób fizycznych (powiązanie osobowe). Jeżeli jesteś przedsiębiorstwem samodzielnym, przedstawia wyłącznie własne dane.

Przedsiębiorstwo samodzielne oznacza każde przedsiębiorstwo, które nie jest zakwalifikowane jako przedsiębiorstwo partnerskie ani jako przedsiębiorstwo powiązane.

Przedsiębiorstwa partnerskie oznaczają wszystkie przedsiębiorstwa, które nie zostały zakwalifikowane jako przedsiębiorstwa powiązane oraz między którymi istnieją następujące związki: przedsiębiorstwo działające na rynku wyższego szczebla (*typu upstream*) posiada, samodzielnie lub wspólnie z co najmniej jednym przedsiębiorstwem powiązanym, co najmniej 25 % kapitału innego przedsiębiorstwa działającego na rynku niższego szczebla (*typu downstream*) lub praw głosu w takim przedsiębiorstwie. Jednakże przedsiębiorstwo może zostać zakwalifikowane jako samodzielne i w związku z tym niemające żadnych przedsiębiorstw partnerskich, nawet jeśli wartość progowa wynosząca 25% została osiągnięta lub przekroczona w przypadkach zdefiniowanych w art. 3 ust. 2 pkt. a-d Załącznika I do Rozporządzenia Komisji (UE) nr 651/2014.

Zwróć uwagę, że przedsiębiorstwa powiązane oznaczają przedsiębiorstwa, które pozostają w jednym z poniższych związków:

- a) przedsiębiorstwo ma większość praw głosu w innym przedsiębiorstwie w roli udziałowca/akcjonariusza lub członka;
- b) przedsiębiorstwo ma prawo wyznaczyć lub odwołać większość członków organu administracyjnego, zarządzającego lub nadzorczego innego przedsiębiorstwa;
- c) przedsiębiorstwo ma prawo wywierać dominujący wpływ na inne przedsiębiorstwo na podstawie umowy zawartej z tym przedsiębiorstwem lub postanowień w jego statucie lub umowie spółki;
- d) przedsiębiorstwo będące udziałowcem/akcjonariuszem lub członkiem innego przedsiębiorstwa kontroluje samodzielnie, na mocy umowy z innymi udziałowcami/akcjonariuszami lub członkami tego przedsiębiorstwa, większość praw głosu udziałowców/akcjonariuszy lub członków w tym przedsiębiorstwie.

Przedsiębiorstwa, które pozostają w jednym z powyższych związków za pośrednictwem co najmniej jednego przedsiębiorstwa, lub jednego z inwestorów wymienionych w art. 3 ust. 2 lit. a-d Załącznika I do Rozporządzenia Komisji (UE) nr 651/2014 również uznaje się za powiązane. Przedsiębiorstwa pozostające w jednym z wyżej wymienionych związków za pośrednictwem osoby fizycznej lub grupy osób fizycznych działających wspólnie także są traktowane jak przedsiębiorstwa powiązane, jeżeli prowadzą one swoją działalność lub część działalności na tym samym rynku właściwym lub rynkach pokrewnych.

Zwróć uwagę, iż w zależności od rodzaju związków zachodzących pomiędzy przedsiębiorstwami (kapitałowe bądź osobowe) inny jest sposób uwzględniania danych partnerów/przedsiębiorstw powiązanych:

- 1. W przypadku przedsiębiorstw partnerskich/powiązanych kapitałowo dane podlegające kumulacji ustala się proporcjonalnie do wielkości posiadanych udziałów/akcji/praw głosu w przedsiębiorstwach podlegających analizie. Jeżeli wartości te przekroczą 50% bądź w relacjach między podmiotami wystąpią związki charakteryzujące przedsiębiorstwa powiązane (wymienione powyżej w lit. a-d; np. dominujący wpływ na działalność mimo posiadania mniejszościowego pakietu udziałów), należy uwzględnić całość danych badanych przedsiębiorstw w danych przedsiębiorstwa wnioskodawcy. Za związki o charakterze kapitałowym uznaje się również relacje zachodzące za pośrednictwem osób fizycznych prowadzących działalność gospodarczą na podstawie wpisu do CEIDG.
- 2. W przypadku przedsiębiorstw powiązanych za pośrednictwem osoby fizycznej lub grupy osób fizycznych uwzględnij całość danych analizowanego przedsiębiorstwa w danych wnioskodawcy, lecz jedynie w sytuacji, w której przedsiębiorstwa te prowadzą swoją działalność bądź część działalności na tym samym rynku bądź rynkach pokrewnych.
- $-$  Za "rynek pokrewny" uważa się rynek dla danego produktu lub usługi znajdujący się bezpośrednio na wyższym lub niższym szczeblu rynku w stosunku do rynku właściwego. Konieczne jest wskazanie, iż zgodnie z praktyką decyzyjną Komisji Europejskiej oraz orzecznictwem Trybunału Sprawiedliwości UE przedsiębiorstwa uznaje się za powiązane również w sytuacji, w której pomiędzy podmiotami gospodarczymi występują relacje o charakterze rodzinnym (firmy rodzinne) bądź gospodarczym, umożliwiające wzajemne wywieranie na siebie wpływu oraz wspólną koordynację działań tychże podmiotów. O istnieniu związków tego typu może świadczyć przykładowo prowadzenie przedsiębiorstw przez członków rodziny, posiadanie wspólnej siedziby, strony internetowej, pracowników, dostawców, bazy logistycznej, wspólnej strategii gospodarczej, wzajemne udzielanie wsparcia finansowego, wspólne występowanie na rynku. Wyżej wskazane podejście zostało potwierdzone m.in. w Decyzji Komisji z dnia 7 czerwca 2006 r. w sprawie C 8/2005 Nordbrendenburger Umesterungswerke (2006/904/WE), Wyroku Sądu I instancji z dnia 14

października 2004 r. w sprawie T-137/02 Pollmeier Malchow GmbH & Co. KG przeciwko Komisji Europejskiej.

#### **Uwaga:**

Przedsiębiorstwo, którego 25% lub więcej kapitału lub prawa głosu jest kontrolowane bezpośrednio lub pośrednio, wspólnie lub indywidualnie, przez przynajmniej jeden organ państwowy nie może zostać uznane za MŚP.

Wybierz z listy rozwijanej TAK w sytuacji występowania relacji partnerstwa lub powiązania pomiędzy podmiotami.

#### **Zatrudnienie, roczny obrót netto, bilans przedsiębiorstwa**

Dane odnoszące się do zatrudnienia, rocznego obrotu netto oraz sumy bilansowej przyporządkuj do odpowiednich kolumn obejmujących okresy obrachunkowe podlegające analizie, gdzie:

n – rok, w którym wnioskodawca aplikuje o dotację

n-1 – twój ostatni zamknięty okres obrachunkowy (dane nie muszą być zatwierdzone)

n-2 – twój przedostatni zamknięty okres obrachunkowy

W sytuacji, gdy prowadzisz nowoutworzone przedsiębiorstwo, którego księgi rachunkowe nie zostały jeszcze zatwierdzone, przedstaw dane pochodzące z wiarygodnej oceny dokonanej w trakcie roku obrotowego.

Jeżeli na mocy zapisów ustawy o rachunkowości nie jesteś zobowiązany do sporządzania bilansu oraz rachunku zysków i strat przedstaw dane określające wartość obrotów oraz sumy bilansowej w oparciu o informacje pochodzące z właściwych ewidencji bądź dokumentów księgowych. Status przedsiębiorstwa musisz ustalić na podstawie danych prezentowanych w tabeli, odnoszących się do dwóch zamkniętych okresów obrachunkowych bezpośrednio poprzedzających rok aplikowania bądź w przypadku nowopowstałych przedsiębiorstw, na podstawie podanych danych szacunkowych. Wiedz, iż status twojego przedsiębiorstwa ocenimy zarówno:

- 1. na etapie oceny formalnej w celu weryfikacji, czy jesteś uprawniony do aplikowania;
- 2. na etapie poprzedzającym podpisanie umowy o dofinansowanie w celu potwierdzenia twoich uprawnień do otrzymania pomocy.

Pamiętaj, iż utracisz bądź uzyskasz status MŚP w sytuacji, w której przekroczenie pułapów/spadek poniższych pułapów definiujących MŚP nastąpi w ciągu dwóch kolejnych okresów obrachunkowych. Powyższa zasada nie ma zastosowania w przypadkach zmian w strukturze właścicielskiej twojego przedsiębiorstwa, polegających przykładowo na przejęciu przedsiębiorstwa mającego status MŚP przez przedsiębiorstwo duże, w wyniku czego zmianie ulega struktura powiązań przedsiębiorstwa, a w konsekwencji jego dotychczasowy status. Zmiana statusu następuje wówczas w dniu przejęcia przedsiębiorstwa.

Zwróć uwagę, iż status twojego przedsiębiorstwa ustalony na podstawie danych prezentowanych w poniższych polach powinien być tożsamy ze statusem przedsiębiorstwa wskazanym w polu B.1.3 (forma prawna).

#### **Zatrudnienie**

Podaj liczbę personelu odpowiadającą liczbie rocznych jednostek pracy (RJP) obliczoną w skali rocznej, z uwzględnieniem skumulowanych danych przedsiębiorstw partnerskich/powiązanych (jeżeli występują) ustalonych zgodnie z wyżej zawartymi wskazaniami.

Liczba personelu odpowiada liczbie rocznych jednostek pracy (RJP), to jest liczbie pracowników zatrudnionych w pełnym wymiarze czasu pracy w obrębie przedsiębiorstwa lub w jego imieniu w ciągu całego uwzględnianego roku referencyjnego. Praca osób, które nie przepracowały pełnego roku, osób, które pracowały w niepełnym wymiarze godzin, bez względu na długość okresu zatrudnienia, lub pracowników sezonowych jest obliczana jako część ułamkowa RJP. W skład personelu wchodzą:

- a) pracownicy;
- b) osoby pracujące dla przedsiębiorstwa, podlegające mu i uważane za pracowników na mocy prawa krajowego;
- c) właściciele- kierownicy;
- d) partnerzy prowadzący regularną działalność w przedsiębiorstwie i czerpiący z niego korzyści finansowe.

Praktykanci lub stażyści odbywający szkolenie zawodowe na podstawie umowy o praktyce lub szkoleniu zawodowym nie wchodzą w skład personelu. Nie wlicza się okresu trwania urlopu macierzyńskiego ani wychowawczego.

# Przykład 1:

*Firma A ubiegająca się o dofinansowanie zatrudnia 35 pracowników oraz ma 30% udziałów w firmie B zatrudniającej 60 pracowników. Do obliczenia liczby pracowników bierze się pod uwagę wszystkich twoich pracowników (35) i 30% liczby pracowników firmy B (18).* Przykład 2:

*W firmie C ubiegającej się o dofinansowanie i zatrudniającej 35 pracowników udziały w wysokości 40% ma firma D zatrudniająca 60 pracowników. Do obliczenia liczby pracowników bierze się pod uwagę wszystkich pracowników beneficjenta (35) i 40% liczby pracowników firmy D (24).*

# **Roczny obrót netto**

Podaj wartość rocznego obrotu netto określoną na podstawie swoich ksiąg rachunkowych, uwzględniając skumulowane dane przedsiębiorstw partnerskich/powiązanych (jeżeli występują) ustalonych zgodnie z wyżej zawartymi wskazaniami.

# **Bilans**

Podaj wartość sumy bilansowej określonej na podstawie swoich ksiąg rachunkowych, uwzględniając skumulowane dane przedsiębiorstw partnerskich/powiązanych (jeżeli występują) ustalonych zgodnie z wyżej zawartymi wskazaniami.

# Pomoc de minimis

Pomoc de minimis<sup>2</sup> to wsparcie państwa udzielane podmiotom prowadzącym działalność gospodarczą, które nie wymaga notyfikacji Komisji Europejskiej. Stanowi szczególną kategorię wsparcia udzielanego przez państwo, gdyż uznaje się, że ze względu na swą małą wartość nie powoduje ona zakłócenia konkurencji w wymiarze unijnym. Pomoc de minimis nie stanowi pomocy publicznej. Ubiegając się o pomoc de minimis, musisz sprawdzić, czy wskutek udzielenia nowej pomocy wartość otrzymanej dotychczas przez Ciebie pomocy de minimis w okresie trzech lat podatkowych, nie przekroczy pułapu 200 000 EUR (lub odpowiednio 100 000 EUR w przypadku, jeśli prowadzisz działalność gospodarczą w sektorze transportu drogowego towarów.) Dokonując oceny kumulacji otrzymanej pomocy de minimis, bierze się pod uwagę bieżący rok podatkowy oraz dwa poprzednie lata podatkowe przedsiębiorcy – beneficjenta pomocy. Nie ma znaczenia forma pomocy, źródło jej pochodzenia ani cel, na jaki została wykorzystana. Do ogólnej puli wliczane są wszystkie środki uzyskane przez danego przedsiębiorcę jako pomoc de minimis w badanym okresie.

# **Wysokość udzielonej pomocy de minimis w przeciągu trzech lat w złotych**

Wysokość otrzymanej pomocy ustalisz na podstawie Zaświadczeń/umów/decyzji o otrzymanej pomocy de minimis.

Pomoc otrzymaną przez Ciebie oraz podmioty powiązane rozumiane jako "jedno przedsiębiorstwo" w rozumieniu art. 2 ust. 2 Rozporządzenia Komisji (UE) NR 1407/2013 z dnia 18 grudnia 2013 r. w sprawie stosowania art. 107 i 108 Traktatu o funkcjonowaniu Unii Europejskiej do pomocy de minimis (Dz. U. UE L 352 z 24.12.2013, s. 1, z późn. zm.).

"Jedno przedsiębiorstwo" obejmuje wszystkie jednostki gospodarcze, które są ze sobą powiązane co najmniej jednym z następujących stosunków:

- a) jedna jednostka gospodarcza posiada w drugiej jednostce gospodarczej większość praw głosu akcjonariuszy, wspólników lub członków;
- b) jedna jednostka gospodarcza ma prawo wyznaczyć lub odwołać większość członków organu administracyjnego, zarządzającego lub nadzorczego innej jednostki gospodarczej;
- c) jedna jednostka gospodarcza ma prawo wywierać dominujący wpływ na inną jednostkę gospodarczą zgodnie z umową zawartą z tą jednostką lub postanowieniami w jej akcie założycielskim lub umowie spółki;
- d) jedna jednostka gospodarcza, która jest akcjonariuszem lub wspólnikiem w innej jednostce gospodarczej lub jej członkiem, samodzielnie kontroluje, zgodnie z porozumieniem z innymi akcjonariuszami, wspólnikami lub członkami tej jednostki, większość praw głosu akcjonariuszy, wspólników lub członków tej jednostki.

Jednostki gospodarcze pozostające w jakimkolwiek ze stosunków, o których mowa powyżej, za pośrednictwem jednej innej jednostki gospodarczej lub kilku innych jednostek gospodarczych również są uznawane za jedno przedsiębiorstwo.

-

<sup>2</sup> Rozporządzenie Ministra Funduszy i Polityki Regionalnej z dnia 20 grudnia 2022 r. w sprawie udzielania pomocy de minimis oraz pomocy publicznej w ramach programów finansowanych ze środków europejskich w perspektywie Społecznej Plus (EFS+) na lata 2021-2027 (Dz.U. 2022 poz. 2782).

Powyższe zależności dotyczą wyłącznie powiązań kapitałowych i nie mają zastosowania w przypadku powiązań osobowych (np. przedsiębiorstwa rodzinne lub powiązania poprzez udziały osób fizycznych).

Wyjątek: w przypadku, kiedy osoba fizyczna prowadzi działalność gospodarczą, traktowana jest jako przedsiębiorstwo, dlatego jeśli równocześnie posiada udziały w innych przedsiębiorstwach tego rodzaju powiązanie należy traktować również jako powiązania kapitałowe.

Badanie powiązań, o których mowa powyżej obejmuje jedynie podmioty gospodarcze działające na terenie Polski. W przypadku powiązań z firmami posiadających swoje oddziały za zagranicą otrzymana przez nie pomoc de minimis poza terytorium RP nie kumuluje się.

#### <span id="page-34-0"></span>F.1 Uzasadnienie obliczeń

#### Limit znaków: 4000

Przedstaw metodologię ustalenia statusu Twojego przedsiębiorstwa, w sposób pozwalający na dokonanie oceny poprawności przyjętych założeń oraz obliczeń. Wskazane jest, abyś w niniejszym punkcie zawarł w szczególności informacje dotyczące przedsiębiorstw uwzględnianych w prowadzonych wyliczeniach wraz z przyjętymi do analizy wartościami, kwotami, procentami udziałów itp. Jeżeli jesteś przedsiębiorstwem samodzielnym w rozumieniu Załącznika I do Rozporządzenia Komisji (UE) nr 651/2014, fakt ten wykaż w omawianym punkcie.

# <span id="page-34-1"></span>**SEKCJA G.1: ZADANIA**

Zwróć uwagę, aby w tym punkcie dostarczyć informacji, na podstawie których ocenimy Twój projekt pod kątem:

- ‒ trafności uzasadnienia potrzeby realizacji zadań;
- ‒ opisu planowanego sposobu realizacji zadań, w tym racjonalność harmonogramu działań (podział zadań na etapy, logiczność i chronologia działań);
- ‒ opisu sposobu realizacji zasady równości szans i niedyskryminacji, w tym dostępności dla osób z niepełnosprawnościami;
- ‒ opisu sposobu, w jaki zostanie zachowana trwałość rezultatów projektu (o ile dotyczy);
- ‒ opisu uzasadnienia wyboru partnerów do realizacji poszczególnych zadań (o ile dotyczy);
- ‒ spójność wskazanych zadań z założonym budżetem projektu i opisem pozycji budżetowych.

#### <span id="page-34-2"></span>Zadanie – koszty bezpośrednie

Limit znaków dla pola Nazwa zadania: 255 Limit znaków dla pola Opis i uzasadnienie zadania: 4000

W celu dodania nowego zadania związanego z kosztami bezpośrednimi należy użyć przycisku [Dodaj zadanie]. Dla każdego zadania musisz wskazać jego nazwę, okres trwania oraz przedstawić opis i uzasadnienie jego realizacji.

Podział projektu na zadania oraz opis poszczególnych zadań powinien precyzyjnie przedstawiać, w jaki sposób zamierzasz osiągnąć cele projektu związane ze zidentyfikowanymi obszarami problemowymi. Kolejność przedstawionych zadań powinna wprost wynikać z chronologii ich realizacji na osi czasu.

W ramach opisu każdego zadania przedstaw poszczególne etapy jego realizacji uwzględniając odpowiednio do charakteru zadania:

- ‒ rodzaj działań podejmowanych w ramach zadania,
- ‒ miejsce / obszar realizacji działań w ramach zadania,
- ‒ rodzaj i zakres oferowanego wsparcia,
- ‒ rodzaj i wielkość grupy docelowej, do której skierowane jest działanie,
- ‒ zaangażowane zasoby,
- ‒ udział partnerów w zadaniu.

Przykładowymi zadaniami w projekcie są: Realizacja szkoleń, Studia podyplomowe, Staże, Zatrudnienie subsydiowane, Dotacje na rozpoczęcie działalności gospodarczej. Nie zapomnij, że odrębnym zadaniem nie jest forma wsparcia taka, jak usługa cateringowa, usługa hotelowa, usługa trenerska, usługa dowozu uczestników na miejsce szkolenia.

W projektach w ramach FEM nie dodawaj zadania dotyczącego zarządzania projektem lub związanego z działaniami informacyjnymi prowadzonymi w projekcie, gdyż zgodnie za zapisami Wytycznych dotyczących kwalifikowalności wydatków tego typu wydatki stanowią koszty pośrednie projektu.

Wyjątek od tej reguły w zakresie promocji projektu został określony w Podrozdziale 3.12 Koszty pośrednie pkt 3 lit. g Wytycznych dotyczących kwalifikowalności wydatków.

# <span id="page-35-0"></span>Zadanie – koszty pośrednie

W celu dodania zadania związanego z kosztami pośrednimi należy wybrać wartość "Tak" przy pytaniu "Czy dodać zadanie typu koszty pośrednie?". Dla tego typu zadania należy podać okres jego realizacji oraz opisać je i uzasadnić.

Data rozpoczęcia i zakończenia realizacji zadania Koszty pośrednie powinna być taka sama jak data rozpoczęcia i zakończenia realizacji projektu.

- $\rightarrow$  Po dodaniu zadania uzyskasz możliwość uzupełniania wniosku o dofinansowanie w sekcji G.2 Harmonogram oraz sekcji I.1 Budżet na poziomie danego zadani
- $\rightarrow$  Pamiętaj, że usunięcie zadania spowoduje trwałą utraty danych związanych z tym zadaniem

# <span id="page-36-0"></span>**SEKCJA G.2: HARMONOGRAM REALIZACJI PROJEKTU**

Harmonogram umożliwia pokazanie w przejrzysty sposób rozkładu realizacji poszczególnych zadań projektowych i ich etapów w czasie. Do każdego zadania musisz dodać co najmniej jeden etap realizacji projektu. Podział na etapy powinien być spójny z opisem Zadań w sekcji G.1.

Dodaj etap i zaznacz, w których miesiącach będzie on realizowany. Dane z poszczególnych etapów automatycznie przenoszą się na poziom całego zadania.

# <span id="page-36-1"></span>**SEKCJA H: WSKAŹNIKI**

Limit znaków dla pola Sposób pomiaru: 500

Sekcja uwzględnia podział wskaźników na:

- ‒ wskaźniki produktu,
- ‒ wskaźniki rezultatu.

Dodatkowo w ramach tego podziału wyróżniamy:

- ‒ wskaźnik obowiązkowe,
- ‒ wskaźniki fakultatywne,
- ‒ wskaźniki własne.

Wartości docelowe wskaźników, dla których jednostką miary są "osoby" powinieneś podać w podziale na płeć.

#### **Wskaźniki obowiązkowe**

Są to wskaźniki, które powinieneś realizować w ramach projektu składanego w odpowiedzi na dany nabór.

Co do zasady wartości docelowe wszystkich wskaźników powinna być większe niż "0". W szczególnych sytuacjach definiując sposób walidacji danego wskaźnika ION możemy dopuścić wprowadzenie wartości "0" jako prawidłowej wartości docelowej.

Dodatkowo możesz zostać poproszony o podanie wartości bazowej wskaźników, uwzględnienie informacji o postępie w osiąganiu wskaźnika w podziale na lata realizacji projektu.

#### **Wskaźniki fakultatywne**

Wskaźniki fakultatywne to wskaźniki, które należy wybrać z listy, jeśli są zgodne z zakresem działań, które zamierzasz realizować w ramach projektu.

Poza tym dla wskaźników fakultatywnych obowiązują analogiczne zasady, jak dla wskaźników obowiązkowych.

Specyficznym wskaźnikiem fakultatywnym jest wskaźnik "Liczba projektów, w których sfinansowano koszty racjonalnych usprawnień dla osób z niepełnosprawnościami (sztuki)". Nie należy wybierać tego wskaźnika na etapie naboru wniosków o dofinansowanie. Wskaźnik ten może pojawić się w projekcie dopiero na etapie wdrażania po uruchomieniu za zgodą ION mechanizmu racjonalnych uprawnień.

# **Wskaźniki własne**

Jeśli chcesz dodać wskaźnik własny użyj przycisku [Dodaj wskaźnik własny]. Dodawanie wskaźników nie jest obowiązkowe natomiast jeśli uznasz, że wskaźniki obowiązkowe i fakultatywne nie wystarczająco opisują projekt pod kątem celów projektu skorzystaj z tej opcji. Główną funkcją wskaźników jest zmierzenie, na ile cel projektu został zrealizowany, tj. kiedy można uznać, że zidentyfikowany problem został rozwiązany, a projekt zakończył się sukcesem. W trakcie realizacji projektu wskaźniki powinny ponadto umożliwić Ci mierzenie jego postępu względem celów projektu.

Wskaźniki produktu – dotyczą realizowanych działań. Produkt stanowi wszystko, co zostało uzyskane w wyniku działań współfinansowanych z EFS+. Są to zarówno wytworzone dobra, jak i usługi świadczone na rzecz uczestników podczas realizacji projektu. Wskaźniki produktu odnoszą się co do zasady do osób lub podmiotów objętych wsparciem.

Wskaźniki rezultatu – dotyczą oczekiwanych efektów wsparcia ze środków EFS+. Określają efekt zrealizowanych działań w odniesieniu do osób lub podmiotów, np. w postaci zmiany sytuacji na rynku pracy. W celu ograniczenia wpływu czynników zewnętrznych na wartość wskaźnika rezultatu, powinien on być jak najbliżej powiązany z działaniami wdrażanymi w ramach odpowiedniego priorytetu inwestycyjnego. Oznacza to, że wskaźnik rezultatu obrazuje efekt wsparcia udzielonego danej osobie/podmiotowi i nie obejmuje efektów dotyczących grupy uczestników/ podmiotów, która nie otrzymała wsparcia. Wartości docelowe wskaźników rezultatu określane są na poziomie priorytetu inwestycyjnego lub celu szczegółowego.

Twoje wskaźniki w projekcie powinny spełniać warunki reguły CREAM, czyli powinny być.

- ‒ Precyzyjne (C clear);
- ‒ Odpowiadające przedmiotowi pomiaru i jego oceny (R relevant);
- ‒ Ekonomiczne mogą być mierzone w ramach racjonalnych kosztów (E economic);
- ‒ Adekwatne dostarczające wystarczającej informacji nt. realizacji projektu (A adequate);
- ‒ Mierzalne łatwe do zmierzenia i podlegające niezależnej walidacji (M monitorable).

Uzupełnij pola Nazwa wskaźnika, Jednostka miary, Wartość docelowa oraz Sposób pomiaru. Pamiętaj, aby Twój wskaźnik był różny od wskaźnika dostępnego w sekcji wskaźniki obowiązkowe lub wskaźniki fakultatywne w formularzu wniosku. Zdefiniowanie jednostki miary jako "osoby" pozwoli na uzupełnienie wartości docelowych dla wskaźnika w podziale na płeć.

W przypadku gdy w regulaminie wyboru projektów wskazaliśmy możliwe do uzupełnienia wskaźniki z wartością "0" w polu "Sposób pomiaru" wpisz Nie dotyczy.

Zwróć uwagę, że informację, które wprowadzisz do sekcji H. Wskaźniki pozwoliły nam ocenić projekt pod kątem:

- adekwatności wskaźników do celu szczegółowego FEM 2021-2027, zakładanych działań, grupy docelowej i charakteru projektu (uwzględnienie we wskaźnikach zakresu rzeczowego, charakteru projektu oraz czy, mierzą cele projektu);
- realności osiągnięcia wskaźników w kontekście wartości projektu, potencjału Wnioskodawcy (finansowego technicznego i kadrowego - jeśli dotyczy), okresu realizacji projektu, ewentualnie innych, istotnych czynników wpływających na realizację projektu;
- trafności doboru wskaźników do opisu zadań w projekcie oraz spójność z założonym budżetem;
- sposobu i częstotliwości pomiaru wskaźników oraz źródła ich pomiaru.

# <span id="page-38-0"></span>**SEKCJA I.1: BUDŻET PROJEKTU**

Limit znaków dla pola Nazwa wydatku: 500 Limit znaków dla pola Nazwa wskaźnika (dla kwoty ryczałtowej): 500 Limit znaków dla pola Sposób pomiaru wskaźnika dla kwoty ryczałtowej: 1000

W budżecie projektu współfinansowanego z EFS nie występują koszty niekwalifikowalne zatem uzupełniając pola na poziomie kosztów pamiętaj, że wartość wydatku ogółem odnosi się zawsze do wartości kwalifikowalnej.

Budżet projektu jest podstawą do oceny kwalifikowalności, racjonalności i efektywności Twoich kosztów i powinien bezpośrednio wynikać z opisanych wcześniej zadań i ich etapów. W szczegółowym budżecie projektu ujmij jedynie niezbędne wydatki kwalifikowalne spełniające warunki określone w Wytycznych dotyczących kwalifikowalności wydatków. Tworząc budżet projektu pamiętaj o jednej z podstawowych zasad kwalifikowalności, tj. racjonalności i efektywności, co odnosi się do zapewnienia zgodności ze stawkami rynkowymi nie tylko pojedynczych wydatków wykazanych w szczegółowym budżecie projektu, ale również do łącznej wartości usług realizowanych w ramach projektu.

Wydatki planowane do poniesienia w projekcie muszą być bezpośrednio powiązane z celami projektu, opisanymi poprzez wskaźniki produktu. Dokonaj trafności doboru wskaźników dla rozliczenia kwot ryczałtowych i dokumentów potwierdzających ich wykonanie (o ile dotyczy).

Budżet projektu skonstruowaliśmy w formie budżetu zadaniowego, co oznacza obowiązek przedstawienia kwalifikowalnych kosztów bezpośrednich projektu w podziale na zadania merytoryczne, np. realizacja szkoleń, staże, zatrudnienie subsydiowane, przyznawanie dotacji na rozpoczęcie działalności gospodarczej. Zadania merytorycznego nie stanowią pojedyncze wydatki, np. usługa cateringowa, hotelowa, trenerska. Wszystkie zadania merytoryczne stanowić będą koszty bezpośrednie projektu. W ramach projektu masz możliwość finansowania kosztów pośrednich (tj. kosztów administracyjnych związanych z obsługą projektu, których katalog jest wskazany w Wytycznych dotyczących kwalifikowalności wydatków). Musisz pamiętać, że nie możesz wykazać żadnej z kategorii kosztów pośrednich ujętych w ww. katalogu w kosztach bezpośrednich projektu.

W celu zachowania przejrzystości i elastyczności budżetu projektu pogrupuj poszczególne wydatki rodzajowo powiązane we wspólne pozycje budżetowe. Na przykład możesz stworzyć pozycję budżetową o nazwie "materiały dydaktyczne" i oszacować łączny koszt wydatków, które się na nią będą składać. Pamiętaj, że w takich przypadkach zobowiązany jesteś dodać uzasadnienie wysokości takiego wydatku w sekcji I.4 Uzasadnienie wydatków w polu Uzasadnienie pozostałych wydatków przedstawionych w szczegółowym budżecie projektu.

Zadeklaruj wkład własny w projekcie poprzez wskazanie różnicy pomiędzy Wartością ogółem kosztu, a wartością dofinansowania. Kwota w polu Dofinansowanie nie może być wyższa od kwoty w polu Wartość ogółem. Wymagany poziom wkładu własnego znajdziesz w regulaminie wyboru projektów.

Wszystkie kwoty w budżecie wyrażone są w polskich złotych.

W zależności od kwalifikowalności podatku VAT w projekcie wartości ogółem podajesz w ujęciu brutto (VAT kwalifikowalny) lub w ujęciu netto (VAT niekwalifikowalny).

Dodawanie wydatków odbywa się poprzez użycia przycisku [Dodaj koszt].

Katalog dostępnych kosztów przedstawia się następująco:

- ‒ koszt rzeczywiście poniesiony,
- ‒ koszt jednostkowy (metoda uproszczona),
- ‒ kwota ryczałtowa (metoda uproszczona),
- ‒ stawka ryczałtowa (metoda uproszczona dotyczy jedynie kosztów pośrednich).

Rodzaj kosztu, jaki możesz zastosować w projekcie wynika z zapisów regulaminu wyboru projektów.

Zakres pól niezbędnych do uzupełnienia na poziomie pojedynczego wydatku uzależniony jest od rodzaju wybranego kosztu.

#### <span id="page-39-0"></span>Koszt rzeczywiście poniesiony

Jeżeli wydatek jest kosztem rzeczywiście poniesionym uzupełnij pola: **Kategoria kosztu** Wybierz wartość z listy rozwijanej. Pole jednokrotnego wyboru. **Nazwa kosztu** Wprowadź nazwę kosztu. **Jednostka miary** Podaj jednostkę miary, np. sztuka, etat, osoba, szkolenie **Liczba** Podaj wartość w kontekście wprowadzonej nazwy kosztu oraz jednostki miary. **Koszt jednostkowy**

Podaj wartość kosztu jednostkowego.

#### **Wartość ogółem**

Pole wyliczane automatycznie.

#### **Dofinansowanie**

Podaj wartość dofinansowania dla danej pozycji budżetowej.

# **Limity**

Wybierz wartość z listy rozwijanej. Pole wielokrotnego wyboru.

# **Realizator**

Dla projektów realizowanych w partnerstwie wskaż podmiot odpowiedzialny za dany koszt. W przypadku projektów realizowanych samodzielnie wartość uzupełniana jest automatycznie po wprowadzeniu danych w sekcji Wnioskodawcy i realizatorzy.

# <span id="page-40-0"></span>Stawka jednostkowa

Informację o tym, jakie stawki jednostkowe powinieneś zastosować w ramach danego naboru znajdziesz w regulaminie wyboru projektów.

Jeżeli wydatek jest rozliczany na podstawie stawki jednostkowej uzupełnij pola:

# **Nazwa kosztu**

Wybierz właściwą stawkę jednostkową z listy rozwijanej.

#### **Wysokość stawki**

Pole uzupełnianie automatycznie na podstawie wybranej stawki jednostkowej.

#### **Liczba stawek**

Wprowadź liczbę stawek.

### **Wartość ogółem**

Pole uzupełniane automatycznie jako wynik iloczynu Wysokość stawki x Liczba stawek

# **Dofinansowanie**

Podaj wartość dofinansowania dla danej pozycji budżetowej.

#### **Limity**

Analogicznie jak przy wydatku rzeczywiście ponoszonym.

# **Realizator**

Analogicznie jak przy wydatku rzeczywiście ponoszonym.

# <span id="page-40-1"></span>Kwota ryczałtowa

Nie możesz łączyć wydatku Kwota ryczałtowa z innymi rodzajami wydatków w ramach jednego zadania, chyba że dotyczą innego Realizatora lub innego Limitu.

#### **Nazwa kosztu** Wprowadź nazwę kosztu ryczałtowego. **Wartość ogółem** Wprowadź wartość ogółem. **Dofinansowanie**

Podaj wartość dofinansowania dla danej pozycji budżetowej.

# **Limity**

Analogicznie jak przy wydatku rzeczywiście ponoszonym.

#### **Realizator**

Analogicznie jak przy wydatku rzeczywiście ponoszonym.

#### <span id="page-41-0"></span>Wskaźnik kwoty ryczałtowej

Następnie korzystając z przycisku [Dodaj wskaźnik] dodaj dla każdej kwoty ryczałtowej co najmniej jeden wskaźnik i uzupełnij pola: **Nazwa wskaźnika** Wprowadź nazwę wskaźnika **Sposób pomiaru wskaźnika dla kwoty** Opisz sposób pomiaru wskaźnika kwoty ryczałtowej. **Wartość wskaźnika** Podaj wartość docelową wskaźnika.

Pamiętaj, żeby dobrać i określić wskaźniki do rozliczenia kwoty ryczałtowej w taki sposób, aby miały one powiązanie z planowanymi do wykonania działaniami w ramach zadania i pozwoliły zweryfikować na etapie rozliczenia projektu, czy cały zakres merytoryczny zadania został zrealizowany w standardzie określonym we wniosku o dofinansowanie. Rekomendujemy określanie dla kwot ryczałtowych wskaźników mających charakter wskaźników produktu, a nie rezultatu.

#### <span id="page-41-1"></span>Uzasadnienie kwoty ryczałtowej

W przypadku zastosowania kwot ryczałtowych w projekcie uzasadnij ich koszt w sekcji I.4 Uzasadnienie wydatków poprzez dodanie pola opisowego "Uzasadnienie pozostałych wydatków przedstawionych w szczegółowym budżecie projektu". Uzasadnienie musi zawierać kalkulację wydatków, składających się na kwotę ryczałtową, w tym m.in. rodzaj, liczbę/jednostkę miary oraz cenę jednostkową poszczególnych wydatków.

#### <span id="page-41-2"></span>Koszty pośrednie

Koszty pośrednie w projektach EFS+ należy rozliczać wykorzystując właściwą stawkę ryczałtową wybraną w polu Nazwa kosztu. Kwota, która pojawi się w polu Wartość ogółem będzie stanowić iloczyn sumy wydatków bezpośrednich w projekcie i procenta wynikającego z wybranej stawki ryczałtowej. W ramach kosztów pośrednich również możesz wnieść wkład własny wynikający z różnicy pomiędzy wartością ogółem a wartością dofinansowania.

Koszty pośrednie automatycznie przypisywane są do głównego wnioskodawcy (lidera) projektu.

# <span id="page-41-3"></span>**SEKCJA I.2: PODSUMOWANIE BUDŻETU**

Sekcja pozwala na zapoznanie się z całkowitą wartością ogółem projektu oraz wartością dofinansowania w podziale na koszt rzeczywiście ponoszone, koszty rozliczane za pomocą metod uproszczonych, koszty bezpośrednie, koszty pośrednie, kategorie kosztów oraz limity kosztów.

Domyślnie sekcja wyświetla podsumowanie całkowitego budżetu projektu. Korzystając z listy rozwijanej Wnioskodawca / realizator możesz wyświetlić podsumowanie budżetu każdego z podmiotów realizujących projekt.

W przypadku pól wskazujących udział kosztów bezpośrednich, kosztów pośrednich, kategorii oraz limitów udział procentowy odnosi się do całkowitej wartości projektu tj. do pola "Razem w projekcie".

# <span id="page-42-0"></span>**SEKCJA I.3: ŹRÓDŁA FINANSOWANIA**

Sekcja zawiera informacje na temat źródeł finansowania wykazanego w budżecie projektu wkładu własnego. Wartość w wierszu Razem wkład własny przedstawia różnicę wartości ogółem i dofinansowania, która wynika ze wszystkich pozycji budżetowych, które wprowadziłeś w sekcji I.1 Budżet.

Twoim zadaniem jest określenie źródłem pochodzenie wkładu własnego w podziale na budżet państwa, budżet jednostek samorządu terytorialnego, inne środki publiczne lub środki prywatne.

W polu % dofinansowania UE wprowadź wartość wynikającą z regulaminu naboru.

# <span id="page-42-1"></span>**SEKCJA I.4: UZASADNIENIE WYDATKÓW**

Uzupełnij uzasadnienia tylko dla rodzaju kosztów, jakie masz zamiar ponieść w ramach projektu lub gdy wynika to z niniejszej instrukcji. W pozostałych przypadkach wprowadź "nie dotyczy".

#### <span id="page-42-2"></span>Uzasadnienie poprawności wyliczeń poziomu wkładu własnego oraz jego źródeł

Limit znaków: 2000

Uzasadnij jaki wkład własny, w tym wkład niepieniężny wniesiesz do projektu. Wkład własny możesz wnieść Ty, partner jak również uczestnicy projektu (o ile te środki zostały uwzględnione we wniosku o dofinansowanie projektu jako wkład własny) Opis w tym punkcie powinien być ściśle powiązany z opisem Potencjału Twojego i partnerów. Wskaż również sposób wyliczenia wkładu własnego, uwzględniając formy wniesienia wkładu (prywatny, prywatny wymagany przepisami pomocy publicznej, wnoszony w ramach kosztów pośrednich). Powinieneś też wskazać metodologię, uzasadniającą wartość wydatków wnoszonych w formie wkładu niepieniężnego (tj. w szczególności, na jakiej podstawie wysokość tych wydatków została oszacowana). Pole jest zawsze widoczne.

<span id="page-42-3"></span>Uzasadnienie dla źródeł finansowania przedsięwzięcia (dotyczy projektów, które wpisują się w większe przedsięwzięcie finansowane lub planowane do finansowania z kilku źródeł)

# Limit znaków: 2000

<span id="page-42-4"></span>Uzasadnienie przyjętych sposobów pozyskania środków trwałych i wartości niematerialnych i prawnych

Limit znaków: 2000

Koszty pozyskania środków trwałych lub wartości niematerialnych i prawnych niezbędnych do realizacji projektu mogą zostać przez nas uznane za kwalifikowalne, o ile we wniosku o

dofinansowanie uzasadnisz konieczność pozyskania środków trwałych lub wartości niematerialnych i prawnych niezbędnych do realizacji projektu. Zastosuj najbardziej efektywną dla danego przypadku metodę (zakup, amortyzacja, leasing itp.) i uwzględniaj przedmiot i cel danego projektu, przy czym analiza najbardziej efektywnej metody pozyskania do projektu środków trwałych dotyczy wyłącznie środków trwałych o wartości wskazanej w regulaminie wyboru projektów. Uzasadnienia nie musisz sporządzać indywidualnie do każdego środka trwałego oraz wartości niematerialnej i prawnej, tzn. może dotyczyć grupy środków trwałych czy wartości niematerialnych i prawnych o tym samym przeznaczeniu. Pole jest zawsze widoczne.

#### <span id="page-43-0"></span>Uzasadnienie dla wydatków ponoszonych poza terytorium kraju lub PO

#### Limit znaków: 2000

Tą część uzasadnij tylko jeżeli planujesz ponosić wydatki w ramach projektu poza terytorium kraju lub programu operacyjnego (PO). Pole zawsze widoczne.

#### <span id="page-43-1"></span>Uzasadnienie dla cross-financingu

#### Limit znaków: 2000

Wszystkie wydatki poniesione jako wydatki w ramach cross-financingu uzasadnij w kontekście niezbędności ich poniesienia dla realizacji konkretnych zadań w ramach projektu. Wyjaśnij również, dlaczego projekt nie mógłby być realizowany bez ww. wydatków. Zwróć uwagę na definicję cross-financingu wskazaną w *Wytycznych dotyczących kwalifikowalności wydatków*.

Pamiętaj, że wartość wydatków planowanych do poniesienia w ramach cross—financingu nie może przekroczyć limitu określonego w SZOOP FEM lub regulaminie wyboru projektów dla danego naboru.

#### <span id="page-43-2"></span>Uzasadnienie dla kwalifikowalności VAT

Limit znaków: 2000

Pole jest widoczne, jeśli w sekcji **Wnioskodawca i realizatorzy**. **Możliwość odzyskania VAT** zaznaczyłeś opcję "Nie" lub "Częściowo". Dotyczy tylko projektów o wartości co najmniej 5 mln EUR (włączając VAT).

W przypadku wyboru opcji "Nie" podaj podstawę prawną wskazującą na brak możliwości obniżenia VAT należnego o VAT naliczony zarówno na dzień sporządzania wniosku o dofinansowanie, jak również mając na uwadze planowany sposób wykorzystania w przyszłości (w okresie realizacji projektu oraz w okresie trwałości projektu) majątku wytworzonego w związku z realizacją projektu.

W przypadku wyboru opcji "Częściowo" powinieneś:

- określić wydatki (numer odpowiedniej pozycji w szczegółowym budżecie), dla których VAT jest niekwalifikowalny i które nie zawierają VAT;
- określić pozycję (numer odpowiedniej pozycji w szczegółowym budżecie) i podać podstawę prawną wskazującą na brak możliwości obniżenia VAT należnego o VAT naliczony zarówno na dzień sporządzania wniosku o dofinansowanie, jak również mając na uwadze planowany sposób wykorzystania w przyszłości (w okresie realizacji projektu oraz w okresie trwałości projektu) majątku wytworzonego w związku z realizacją projektu.

<span id="page-44-0"></span>**Opisz metodologię wyliczenia wartości wydatków objętych pomocą publiczną (w tym wnoszonego wkładu własnego) oraz pomocą de minimis.**

#### Limit znaków: 2000

Zobowiązany jesteś do przedstawienia w ramach pola *Metodologia wyliczenia wartości wydatków objętych pomocą publiczną (w tym wnoszonego wkładu własnego) i/lub pomocą de minimis*, sposobu wyliczenia intensywności pomocy oraz wymaganego wkładu własnego w odniesieniu do wszystkich wydatków objętych pomocą publiczną i/lub pomocą *de minimis*, w zależności od typu pomocy oraz podmiotu, na rzecz którego zostanie udzielona pomoc, w tym zwłaszcza informacji na temat:

- rodzaju wydatków objętych pomocą publiczną / pomocą *de minimis* (np. pomoc na szkolenia, pomoc na usługi doradcze, pomoc na subsydiowanie zatrudnienia, inne wydatki objęte pomocą);
- sposobu wyliczenia szacunkowej wartości wydatków objętych pomocą publiczną, w tym poziomu wnoszonego wkładu prywatnego (zgodnie z intensywnością pomocy określoną w rozporządzeniu Komisji (UE) nr 651/2014 z dnia 17 czerwca 2014 r. uznającym niektóre rodzaje pomocy za zgodne z rynkiem wewnętrznym w zastosowaniu art. 107 i 108 Traktatu) oraz szacunkowej wartości wydatków objętych pomocą *de minimis* (zgodnie z limitami określonymi w rozporządzeniu Komisji (UE) nr 1407/2013 z dnia 18 grudnia 2013 r. w sprawie stosowania art. 107 i 108 Traktatu o funkcjonowaniu Unii Europejskiej do pomocy *de minimis*).

W niniejszym polu wskaż również wszelkie dodatkowe informacje, które mają wpływ na określenie wysokości pomocy publicznej i/lub pomocy *de minimis* w projekcie, np. czy pomoc będzie kierowana do pracowników w szczególnie niekorzystnej sytuacji lub pracowników niepełnosprawnych, czy odbiorcami pomocy będą mikro, małe czy średnie przedsiębiorstwa, itp.

W przypadku, gdy jesteś równocześnie podmiotem udzielającym pomocy oraz odbiorcą (beneficjentem pomocy), powinieneś dokonać stosownego wyliczania wartości pomocy publicznej i/lub pomocy *de minimis*, w podziale na pomoc otrzymaną i pomoc udzielaną.

Pamiętaj, że masz obowiązek przedstawienia metodologii zarówno, gdy w ramach budżetu projektu ponoszone są wydatki w związku z udzielaniem pomocy publicznej / de minimis przez nas jako instytucję podpisującą umowę Tobą, jak i Tobą występującego jako operator pomocy publicznej / de minimis i udzielającego pomocy publicznej / de minimis podmiotom trzecim.

Powinieneś również umieścić informacje dotyczące spełnienia warunków dopuszczalności udzielenia pomocy wynikających z przepisów dotyczących pomocy publicznej i/lub de minimis, w zależności od rodzaju i przeznaczenia pomocy.

<span id="page-45-0"></span>Uzasadnienie pozostałych wydatków przedstawionych w szczegółowym budżecie projektu

Limit znaków: 4000 dla każdego dodanego uzasadnienia

Pamiętaj, e masz możliwość dodania pól, które posłużą do uzasadnienia poszczególnych wydatków projektu, np. w sytuacji, gdy proponowana przez niego wartość wydatku jest większa niż stawka określona w załączniku do Regulaminu konkursu stanowiącego wykaz najczęściej finansowanych towarów i usług lub w przypadku wydatków dotyczących kwot ryczałtowych

# <span id="page-45-1"></span>**SEKCJA J: OŚWIADCZENIA**

Zapoznaj się z wymaganymi na etapie wnioskowania oświadczeniami i wybierz właściwą opcję spośród dostępnych.

# <span id="page-45-2"></span>**SEKCJA ZAŁĄCZNIKI**

W tej sekcji wskazane są dokumenty, które musisz do wniosku o dofinansowanie projektu zgodnie z danym regulaminem naboru.

Maksymalna wielkość jednego załącznika - 25 MB, dopuszczalne formaty załączników: doc, docx, pdf, xls, xlsx, jpg, tiff.

Załącznik nazwij w sposób umożliwiający jego identyfikację. Każdy załącznik musisz umieścić w jednym osobnym pliku. Maksymalna liczba znaków w nazwie pliku może wynosić 50 znaków. Nazwa załącznika nie może zawierać znaków specjalnych. Złożenie pliku w formacie innym niż wyżej wymienione, przekroczenie maksymalnej liczby znaków, a także użycie w nazwie pliku znaków specjalnych może spowodować, że plik nie zostanie dodany do załączników składanych w systemie.

# Z.1 Pełnomocnictwo do reprezentowania wnioskodawcy

Jeżeli do składania przez Ciebie oświadczeń woli wymagane jest współdziałanie co najmniej dwóch osób, wniosek o dofinansowanie w formie elektronicznej składany (podpisywany) jest przez pełnomocnika.

Możliwe jest również działanie w Twoim imieniu pełnomocnika posiadającego uprawnienia do

jednoosobowej reprezentacji. Pełnomocnik powinien posiadać stosowne pełnomocnictwo, którego mu udzieliłeś działając osobiście bądź przez swoje organy, zgodnie z obowiązującymi zasadami reprezentacji.

Pełnomocnictwo w formacie PDF dołącz jako załącznik do wniosku o dofinansowanie.

W przypadku, gdy powyższa sytuacja Ciebie nie dotyczy zaznacz opcje "Nie dotyczy" i podaj krótkie uzasadnienie.

# <span id="page-46-0"></span>**SEKCJA PRZEDSTAWICIELE WNIOSKODAWCY**

Powinieneś wskazać osoby, które mają formalno-prawną możliwość reprezentowania wnioskodawcy w kontaktach z ION oraz osoby do kontaktów roboczych. Wskaż co najmniej jedną osobę umocowaną do reprezentowania Ciebie (osobę, która będzie podpisywała wniosek o dofinansowanie za pomocą Profilu Zaufanego) i co najmniej jedną osobę do kontaktów roboczych.